# **gql 3** *Release 3.0.0rc0*

**graphql-python.org**

**Dec 10, 2021**

# **CONTENTS**

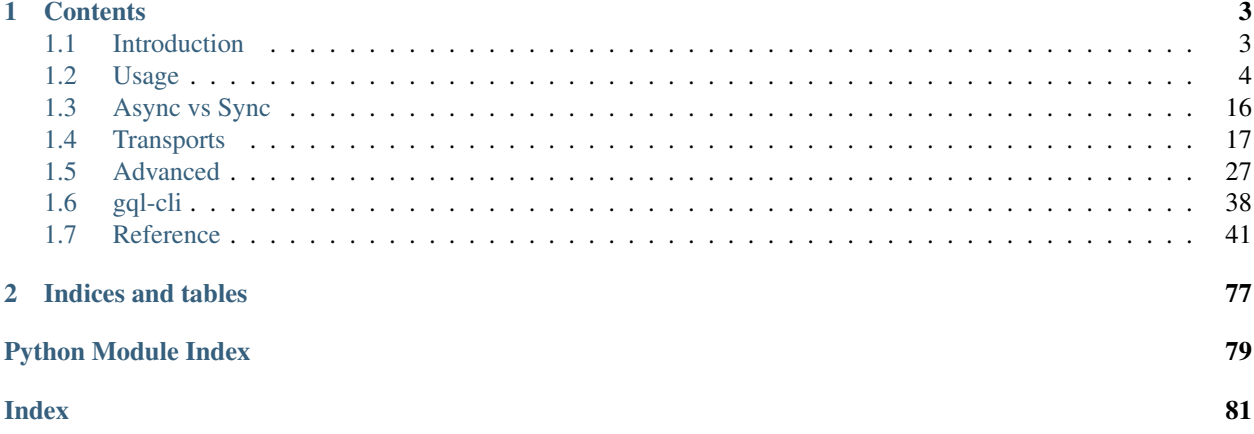

Warning: Please note that the following documentation describes the current version which is currently only available as a pre-release and needs to be installed with "*–pre*"

### **CHAPTER**

# **ONE**

# **CONTENTS**

# <span id="page-6-1"></span><span id="page-6-0"></span>**1.1 Introduction**

[GQL 3](https://github.com/graphql-python/gql) is a [GraphQL](https://graphql.org/) Client for Python 3.6+ which plays nicely with other graphql implementations compatible with the spec.

Under the hood, it uses [GraphQL-core](https://github.com/graphql-python/graphql-core) which is a Python port of [GraphQL.js,](https://github.com/graphql/graphql-js) the JavaScript reference implementation for GraphQL.

# **1.1.1 Installation**

You can install GQL 3 and all the extra dependencies using [pip:](https://pip.pypa.io/)

pip install --pre gql[all]

Warning: Please note that the following documentation describes the current version which is currently only available as a pre-release and needs to be installed with "*–pre*"

After installation, you can start using GQL by importing from the top-level  $qql$  package.

#### **Less dependencies**

GQL supports multiple *[transports](#page-20-0)* to communicate with the backend. Each transport can necessitate specific dependencies. If you only need one transport you might want to install only the dependency needed for your transport, instead of using the "*all*" extra dependency as described above, which installs everything.

If for example you only need the *[AIOHTTPTransport](#page-21-0)*, which needs the aiohttp dependency, then you can install GQL with:

pip install --pre gql[aiohttp]

The corresponding between extra dependencies required and the GQL classes is:

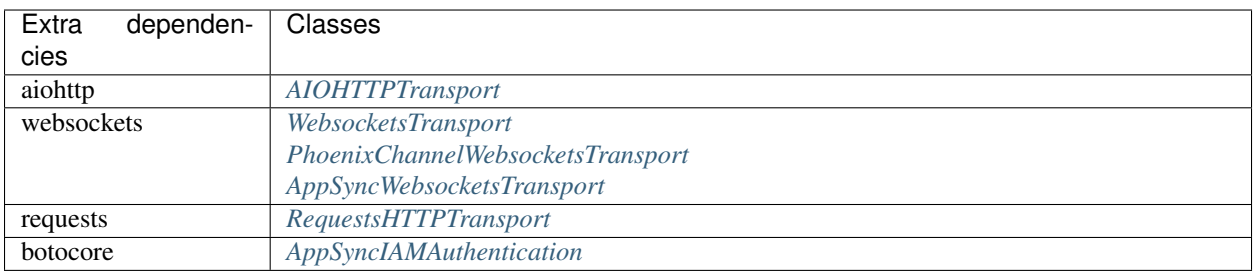

Note: It is also possible to install multiple extra dependencies if needed using commas: qql[aiohttp, websockets]

# **1.1.2 Reporting Issues and Contributing**

Please visit the [GitHub repository for gql](https://github.com/graphql-python/gql) if you're interested in the current development or want to report issues or send pull requests.

We welcome all kinds of contributions if the coding guidelines are respected. Please check the [Contributing](https://github.com/graphql-python/gql/blob/master/CONTRIBUTING.md) file to learn how to make a good pull request.

# <span id="page-7-0"></span>**1.2 Usage**

# <span id="page-7-1"></span>**1.2.1 Basic usage**

In order to execute a GraphQL request against a GraphQL API:

- create your gql *[transport](#page-20-0)* in order to choose the destination url and the protocol used to communicate with it
- $\bullet$  create a gql *[Client](#page-46-0)* with the selected transport
- parse a query using  $qql$
- execute the query on the client to get the result

```
from gql import Client, gql
from gql.transport.aiohttp import AIOHTTPTransport
# Select your transport with a defined url endpoint
transport = AIOHTTPTransport(url="https://countries.trevorblades.com/")
# Create a GraphQL client using the defined transport
client = Client(transport=transport, fetch_schema_from_transport=True)
# Provide a GraphQL query
query = gql(
    """
    query getContinents {
      continents {
        code
        name
      }
```

```
}
"''")
# Execute the query on the transport
result = client.execute(query)
print(result)
```
Warning: Please note that this basic example won't work if you have an asyncio event loop running. In some python environments (as with Jupyter which uses IPython) an asyncio event loop is created for you. In that case you should use instead the *[Async Usage example](#page-19-1)*.

## **1.2.2 Schema validation**

If a GraphQL schema is provided, gql will validate the queries locally before sending them to the backend. If no schema is provided, gql will send the query to the backend without local validation.

You can either provide a schema yourself, or you can request gql to get the schema from the backend using [introspec](https://graphql.org/learn/introspection)[tion.](https://graphql.org/learn/introspection)

#### **Using a provided schema**

The schema can be provided as a String (which is usually stored in a .graphql file):

```
with open('path/to/schema.graphql') as f:
    schema\_str = f.read()client = Client(schema=schema_str)
```
Note: You can download a schema from a server by using *[gql-cli](#page-41-0)*

\$ gql-cli https://SERVER\_URL/graphql --print-schema > schema.graphql

OR can be created using python classes:

```
from .someSchema import SampleSchema
# SampleSchema is an instance of GraphQLSchema
client = Client(schema=SampleSchema)
```
See [tests/starwars/schema.py](https://github.com/graphql-python/gql/blob/master/tests/starwars/schema.py) for an example of such a schema.

#### **Using introspection**

In order to get the schema directly from the GraphQL Server API using the transport, you need to set the *fetch\_schema\_from\_transport* argument of Client to True, and the client will fetch the schema directly after the first connection to the backend.

### **1.2.3 Subscriptions**

Using the *[websockets transport](#page-22-0)*, it is possible to execute GraphQL subscriptions:

```
from gql import gql, Client
from gql.transport.websockets import WebsocketsTransport
transport = WebsocketsTransport(url='wss://your_server/graphql')
client = Client(
   transport=transport,
    fetch_schema_from_transport=True,
)
query = gql('''
   subscription yourSubscription {
        ...
    }
''')
for result in client.subscribe(query):
   print (result)
```
Note: The websockets transport can also execute queries or mutations, it is not restricted to subscriptions

### **1.2.4 Using variables**

It is possible to provide variable values with your query by providing a Dict to the variable\_values argument of the *execute* or the *subscribe* methods.

The variable values will be sent alongside the query in the transport message (there is no local substitution).

```
query = qq1(\boldsymbol{u} \boldsymbol{u} \boldsymbol{n}query getContinentName ($code: ID!) {
       continent (code: $code) {
          name
        \mathfrak{z}}
\overline{u}"" "
)
params = \{ "code": "EU"\}# Get name of continent with code "EU"
result = client.execute(query, variable_values=params)
print(result)
```

```
params = {"code": "AF"}
# Get name of continent with code "AF"
result = client.execute(query, variable_values=params)
print(result)
```
# **1.2.5 HTTP Headers**

If you want to add additional http headers for your connection, you can specify these in your transport:

```
transport = AIOHTTPTransport(url='YOUR_URL', headers={'Authorization': 'token'})
```
# **1.2.6 File uploads**

GQL supports file uploads with the *[aiohttp transport](#page-21-0)* and the *[requests transport](#page-30-1)* using the [GraphQL multipart request](https://github.com/jaydenseric/graphql-multipart-request-spec) [spec.](https://github.com/jaydenseric/graphql-multipart-request-spec)

#### **Single File**

In order to upload a single file, you need to:

- set the file as a variable value in the mutation
- provide the opened file to the *variable\_values* argument of *execute*
- set the *upload\_files* argument to True

```
transport = AIOHTTPTransport(url='YOUR_URL')
# Or transport = RequestsHTTPTransport(url='YOUR_URL')
client = Client(transport=transport)
query = gql(''')mutation($file: Upload!) {
   singleUpload(file: $file) {
      id
    }
  }
''')
with open("YOUR_FILE_PATH", "rb") as f:
    params = {\lceil "file": f\rceil}result = client.execute(
        query, variable_values=params, upload_files=True
    )
```
#### **File list**

It is also possible to upload multiple files using a list.

```
transport = AIOHTTPTransport(url='YOUR_URL')
# Or transport = RequestsHTTPTransport(url='YOUR_URL')
client = Client(transport=transport)
query = gql('''
 mutation($files: [Upload!]!) {
   multipleUpload(files: $files) {
      id
    }
  }
''')
f1 = open("YOUR_FILE_PATH_1", "rb")f2 = open("YOUR FILE PATH 1", "rb")params = \{ "files": [f1, f2] \}result = client.execute(
    query, variable_values=params, upload_files=True
)
f1.close()
f2.close()
```
#### **Streaming**

If you use the above methods to send files, then the entire contents of the files must be loaded in memory before the files are sent. If the files are not too big and you have enough RAM, it is not a problem. On another hand if you want to avoid using too much memory, then it is better to read the files and send them in small chunks so that the entire file contents don't have to be in memory at once.

We provide methods to do that for two different uses cases:

- Sending local files
- Streaming downloaded files from an external URL to the GraphQL API

Note: Streaming is only supported with the *[aiohttp transport](#page-21-0)*

#### **Streaming local files**

aiohttp allows to upload files using an asynchronous generator. See [Streaming uploads on aiohttp docs.](https://docs.aiohttp.org/en/stable/client_quickstart.html#streaming-uploads)

In order to stream local files, instead of providing opened files to the *variable\_values* argument of *execute*, you need to provide an async generator which will provide parts of the files.

You can use [aiofiles](https://github.com/Tinche/aiofiles) to read the files in chunks and create this asynchronous generator.

Example:

```
transport = AIOHTTPTransport(url='YOUR_URL')
client = Client(trainsport=transport)query = gql('''
 mutation($file: Upload!) {
   singleUpload(file: $file) {
      id
    }
  }
''')
async def file_sender(file_name):
    async with aiofiles.open(file_name, 'rb') as f:
        chunk = \alphawait f.read(64*1024)
            while chunk:
                yield chunk
                chunk = \alphawait f.read(64*1024)
params = {"file": file_sender(file_name='YOUR_FILE_PATH')}
result = client.execute(
            query, variable_values=params, upload_files=True
    )
```
#### **Streaming downloaded files**

If the file you want to upload to the GraphQL API is not present locally and needs to be downloaded from elsewhere, then it is possible to chain the download and the upload in order to limit the amout of memory used.

Because the *content* attribute of an aiohttp response is a *StreamReader* (it provides an async iterator protocol), you can chain the download and the upload together.

In order to do that, you need to:

- get the response from an aiohttp request and then get the StreamReader instance from *resp.content*
- provide the StreamReader instance to the *variable\_values* argument of *execute*

Example:

```
# First request to download your file with aiohttp
async with aiohttp.ClientSession() as http_client:
    async with http_client.get('YOUR_DOWNLOAD_URL') as resp:
        # We now have a StreamReader instance in resp.content
        # and we provide it to the variable_values argument of execute
        transport = AIOHTTPTransport(url='YOUR_GRAPHQL_URL')
        client = Client(transport=transport)
        query = qq1('')mutation($file: Upload!) {
            singleUpload(file: $file) {
              id
            }
```

```
}
''')
params = {"file": resp.content}
result = client.execute(
    query, variable_values=params, upload_files=True
)
```
# **1.2.7 Custom scalars and enums**

#### <span id="page-13-0"></span>**Custom scalars**

Scalar types represent primitive values at the leaves of a query.

GraphQL provides a number of built-in scalars (Int, Float, String, Boolean and ID), but a GraphQL backend can add additional custom scalars to its schema to better express values in their data model.

For example, a schema can define the Datetime scalar to represent an ISO-8601 encoded date.

The schema will then only contain:

```
scalar Datetime
```
When custom scalars are sent to the backend (as inputs) or from the backend (as outputs), their values need to be serialized to be composed of only built-in scalars, then at the destination the serialized values will be parsed again to be able to represent the scalar in its local internal representation.

Because this serialization/unserialization is dependent on the language used at both sides, it is not described in the schema and needs to be defined independently at both sides (client, backend).

A custom scalar value can have two different representations during its transport:

- as a serialized value (usually as json):
	- in the results sent by the backend
	- in the variables sent by the client alongside the query
- as "literal" inside the query itself sent by the client

To define a custom scalar, you need 3 methods:

- a serialize method used:
	- by the backend to serialize a custom scalar output in the result
	- by the client to serialize a custom scalar input in the variables
- a parse\_value method used:
	- by the backend to unserialize custom scalars inputs in the variables sent by the client
	- by the client to unserialize custom scalars outputs from the results
- a parse\_literal method used:
	- by the backend to unserialize custom scalars inputs inside the query itself

To define a custom scalar object, graphql-core provides the GraphQLScalarType class which contains the implementation of the above methods.

Example for Datetime:

```
from datetime import datetime
from typing import Any, Dict, Optional
from graphql import GraphQLScalarType, ValueNode
from graphql.utilities import value_from_ast_untyped
def serialize_datetime(value: Any) -> str:
    return value.isoformat()
def parse_datetime_value(value: Any) -> datetime:
   return datetime.fromisoformat(value)
def parse_datetime_literal(
   value_node: ValueNode, variables: Optional[Dict[str, Any]] = None
) \rightarrow datetime:
   ast_value = value_from_ast_untyped(value_node, variables)
    return parse_datetime_value(ast_value)
DatetimeScalar = GraphQLScalarType(
   name="Datetime",
   serialize=serialize_datetime,
   parse_value=parse_datetime_value,
   parse_literal=parse_datetime_literal,
)
```
If you get your schema from a "schema.graphql" file or from introspection, then the generated schema in the gql Client will contain default GraphQLScalarType instances where the serialize and parse\_value methods simply return the serialized value without modification.

In that case, if you want gql to parse custom scalars to a more useful Python representation, or to serialize custom scalars variables from a Python representation, then you can use the [update\\_schema\\_scalars](#page-77-0) or [update\\_schema\\_scalar](#page-77-1) methods to modify the definition of a scalar in your schema so that gql could do the parsing/serialization.

```
from gql.utilities import update_schema_scalar
with open('path/to/schema.graphql') as f:
    schema str = f.read()client = Client(schema=schema_str, ...)
update_schema_scalar(client.schema, "Datetime", DatetimeScalar)
# or update_schema_scalars(client.schema, [DatetimeScalar])
```
#### <span id="page-15-0"></span>**Enums**

GraphQL Enum types are a special kind of scalar that is restricted to a particular set of allowed values.

For example, the schema may have a Color enum and contain:

```
enum Color {
    RED
    GREEN
    BLUE
}
```
Graphql-core provides the GraphQLEnumType class to define an enum in the schema (See [graphql-core schema](https://graphql-core-3.readthedocs.io/en/latest/usage/schema.html) [building docs\)](https://graphql-core-3.readthedocs.io/en/latest/usage/schema.html).

This class defines how the enum is serialized and parsed.

If you get your schema from a "schema.graphql" file or from introspection, then the generated schema in the gql Client will contain default GraphQLEnumType instances which should serialize/parse enums to/from its String representation (the RED enum will be serialized to 'RED').

You may want to parse enums to convert them to Python Enum types. In that case, you can use the [update\\_schema\\_enum](#page-77-2) to modify the default GraphQLEnumType to use your defined Enum.

Example:

```
from enum import Enum
from gql.utilities import update_schema_enum
class Color(Enum):
   RED = 0GREEN = 1BLME = 2with open('path/to/schema.graphql') as f:
    schema_str = f.read()client = Client(schema=schema_str, ...)
update_schema_enum(client.schema, 'Color', Color)
```
#### **Serializing Inputs**

To provide custom scalars and/or enums in inputs with gql, you can:

- serialize the inputs manually
- let gql serialize the inputs using the custom scalars and enums defined in the schema

#### **Manually**

You can serialize inputs yourself:

- in the query itself
- in variables

This has the advantage that you don't need a schema. . .

#### **In the query**

• custom scalar:

```
query = gql(
      \overline{m} \overline{m} \overline{q}shiftDays(time: "2021-11-12T11:58:13.461161", days: 5)
}"""
)
```
• enum:

```
query = gql("{opposite(color: RED)}")
```
#### **In a variable**

• custom scalar:

```
query = gql("query shift5days($time: Datetime) {shiftDays(time: $time, days: 5)}")
variable_values = {
    "time": "2021-11-12T11:58:13.461161",
}
result = client.execute(query, variable_values=variable_values)
```
• enum:

```
query = gql(
    \pi \pi \piquery GetOppositeColor($color: Color) {
       opposite(color:$color)
    }"""
)
variable_values = {
    "color": 'RED',
}
result = client.execute(query, variable_values=variable_values)
```
#### **Automatically**

If you have custom scalar and/or enums defined in your schema (See: *[Custom scalars](#page-13-0)* and *[Enums](#page-15-0)*), then you can request gql to serialize your variables automatically.

- use Client (..., serialize\_variables=True) to request serializing variables for all queries
- use execute(..., serialize\_variables=True) or subscribe(..., serialize variables=True) if you want gql to serialize the variables only for a single query.

Examples:

• custom scalars:

```
from gql.utilities import update_schema_scalars
from .myscalars import DatetimeScalar
async with Client(transport=transport, fetch_schema_from_transport=True) as session:
    # We update the schema we got from introspection with our custom scalar type
   update_schema_scalars(session.client.schema, [DatetimeScalar])
    # In the query, the custom scalar in the input is set to a variable
   query = gql("query shift5days($time: Datetime) {shiftDays(time: $time, days: 5)}")
    # the argument for time is a datetime instance
   variable_values = {"time": datetime.now()}
    # we execute the query with serialize_variables set to True
   result = await session.execute(
        query, variable_values=variable_values, serialize_variables=True
    )
```
• enums:

```
from gql.utilities import update_schema_enum
from .myenums import Color
async with Client(transport=transport, fetch_schema_from_transport=True) as session:
    # We update the schema we got from introspection with our custom enum
    update_schema_enum(session.client.schema, 'Color', Color)
    # In the query, the enum in the input is set to a variable
    query = gql(
        "''"''"query GetOppositeColor($color: Color) {
            opposite(color:$color)
        \frac{1}{2}"""
    )
    # the argument for time is an instance of our Enum type
    variable_values = {
        "color": Color.RED,
    }
    # we execute the query with serialize_variables set to True
```

```
result = client.execute(
    query, variable_values=variable_values, serialize_variables=True
)
```
#### **Parsing output**

By default, gql returns the serialized result from the backend without parsing (except json unserialization to Python default types).

if you want to convert the result of custom scalars to custom objects, you can request gql to parse the results.

- use Client (..., parse\_results=True) to request parsing for all queries
- use execute(..., parse\_result=True) or subscribe(..., parse\_result=True) if you want gql to parse only the result of a single query.

Same example as above, with result parsing enabled:

```
from gql.utilities import update_schema_scalars
async with Client(transport=transport, fetch_schema_from_transport=True) as session:
    update_schema_scalars(session.client.schema, [DatetimeScalar])
    query = gql("query shift5days($time: Datetime) {shiftDays(time: $time, days: 5)}")
    variable_values = {"time": datetime.now()}
    result = await session.execute(
        query,
        variable_values=variable_values,
        serialize_variables=True,
        parse_result=True,
    \lambda# now result["time"] type is a datetime instead of string
```
### **1.2.8 Extensions**

When you execute (or subscribe) GraphQL requests, the server will send responses which may have 3 fields:

- data: the serialized response from the backend
- errors: a list of potential errors
- extensions: an optional field for additional data

If there are errors in the response, then the execute or subscribe methods will raise a TransportQueryError.

If no errors are present, then only the data from the response is returned by default.

```
result = client.execute(query)
# result is here the content of the data field
```
If you need to receive the extensions data too, then you can run the execute or subscribe methods with get\_execution\_result=True.

In that case, the full execution result is returned and you can have access to the extensions field

```
result = client.execute(query, get_execution_result=True)
# result is here an ExecutionResult instance
# result.data is the content of the data field
 result.extensions is the content of the extensions field
```
# <span id="page-19-0"></span>**1.3 Async vs Sync**

On previous versions of GQL, the code was *sync* only , it means that when you ran *execute* on the Client, you could do nothing else in the current Thread and had to wait for an answer or a timeout from the backend to continue. The only http library was *requests*, allowing only sync usage.

From the version 3 of GQL, we support *sync* and *async [transports](#page-20-0)* using [asyncio.](https://docs.python.org/3/library/asyncio.html)

With the *[async transports](#page-20-1)*, there is now the possibility to execute GraphQL requests asynchronously, *[allowing to](#page-30-2) [execute multiple requests in parallel if needed](#page-30-2)*.

If you don't care or need async functionality, it is still possible, with *[async transports](#page-20-1)*, to run the *execute* or *subscribe* methods directly from the Client (as described in the *[Basic Usage](#page-7-1)* example) and GQL will execute the request in a synchronous manner by running an asyncio event loop itself.

This won't work though if you already have an asyncio event loop running. In that case you should use *[Async Usage](#page-19-1)*

#### <span id="page-19-1"></span>**1.3.1 Async Usage**

If you use an *[async transport](#page-20-1)*, you can use GQL asynchronously using [asyncio.](https://docs.python.org/3/library/asyncio.html)

- put your code in an asyncio coroutine (method starting with async def)
- use async with client as session: to connect to the backend and provide a session instance
- use the await keyword to execute requests: await session.execute(...)
- then run your coroutine in an asyncio event loop by running asyncio.run

Example:

```
import asyncio
from gql import Client, gql
from gql.transport.aiohttp import AIOHTTPTransport
async def main():
    transport = AIOHTTPTransport(url="https://countries.trevorblades.com/graphql")
    # Using `async with` on the client will start a connection on the transport
    # and provide a `session` variable to execute queries on this connection
    async with Client(
        transport=transport, fetch_schema_from_transport=True,
    ) as session:
        # Execute single query
        query = gql(
```

```
"''"''"query getContinents {
                 continents {
                    code
                    name
                 }
               }
          \overline{u}"" "
          \lambdaresult = await session.execute(query)
          print(result)
asyncio.run(main())
```
#### **IPython**

Warning: On some Python environments, like *Jupyter* or *Spyder*, which are using *IPython*, an asyncio event loop is already created for you by the environment.

In this case, running the above code might generate the following error:

RuntimeError: asyncio.run() cannot be called **from a** running event loop

If that happens, depending on the environment, you should replace asyncio.run(main()) by either:

**await** main()

OR:

```
loop = asyncio.get_running_loop()
loop.create_task(main())
```
# <span id="page-20-0"></span>**1.4 Transports**

GQL Transports are used to define how the connection is made with the backend. We have different transports for different underlying protocols (http, websockets, ...)

# <span id="page-20-1"></span>**1.4.1 Async Transports**

Async transports are transports which are using an underlying async library. They allow us to *[run GraphQL queries](#page-19-1) [asynchronously](#page-19-1)*

#### <span id="page-21-0"></span>**AIOHTTPTransport**

This transport uses the [aiohttp](https://docs.aiohttp.org) library and allows you to send GraphQL queries using the HTTP protocol.

Reference: [gql.transport.aiohttp.AIOHTTPTransport](#page-50-0)

Note: GraphQL subscriptions are not supported on the HTTP transport. For subscriptions you should use the *[web](#page-22-0)[sockets transport](#page-22-0)*.

```
import asyncio
from gql import Client, gql
from gql.transport.aiohttp import AIOHTTPTransport
async def main():
    transport = AIOHTTPTransport(url="https://countries.trevorblades.com/graphql")
    # Using `async with` on the client will start a connection on the transport
    # and provide a `session` variable to execute queries on this connection
    async with Client(
        transport=transport, fetch_schema_from_transport=True,
    ) as session:
        # Execute single query
        query = gql(
             "''"query getContinents {
              continents {
                code
                name
              }
             }
        \frac{1}{n}""
        )
        result = await session.execute(query)
        print(result)
asyncio.run(main())
```
#### **Authentication**

There are multiple ways to authenticate depending on the server configuration.

1. Using HTTP Headers

```
transport = AIOHTTPTransport(
   url='https://SERVER_URL:SERVER_PORT/graphql',
   headers={'Authorization': 'token'}
)
```
#### 2. Using HTTP Cookies

You can manually set the cookies which will be sent with each connection:

transport = AIOHTTPTransport(url=url, cookies={"cookie1": "val1"})

Or you can use a cookie jar to save cookies set from the backend and reuse them later.

In some cases, the server will set some connection cookies after a successful login mutation and you can save these cookies in a cookie jar to reuse them in a following connection (See [issue 197\)](https://github.com/graphql-python/gql/issues/197):

```
jar = aiohttp.CookieJar()
transport = AIOHTTPTransport(url=url, client_session_args={'cookie_jar': jar})
```
#### <span id="page-22-0"></span>**WebsocketsTransport**

The websockets transport supports both:

- the [Apollo websockets transport protocol.](https://github.com/apollographql/subscriptions-transport-ws/blob/master/PROTOCOL.md)
- the [GraphQL-ws websockets transport protocol](https://github.com/enisdenjo/graphql-ws/blob/master/PROTOCOL.md)

It will detect the backend supported protocol from the response http headers returned.

This transport allows to do multiple queries, mutations and subscriptions on the same websocket connection.

Reference: qql.transport.websockets.WebsocketsTransport

```
import asyncio
import logging
from gql import Client, gql
from gql.transport.websockets import WebsocketsTransport
logging.basicConfig(level=logging.INFO)
async def main():
    transport = WebsocketsTransport(url="wss://countries.trevorblades.com/graphql")
    # Using `async with` on the client will start a connection on the transport
    # and provide a `session` variable to execute queries on this connection
    async with Client(
        transport=transport, fetch_schema_from_transport=True,
    ) as session:
        # Execute single query
        query = gql(
            "''"''"query getContinents {
              continents {
                code
                name
              }
            }
        "''")
        result = await session.execute(query)
        print(result)
```

```
# Request subscription
        subscription = gql(
            "''"subscription {
                somethingChanged {
                    id
                 }
            }
        "''")
        async for result in session.subscribe(subscription):
            print(result)
asyncio.run(main())
```
#### **Websockets SSL**

If you need to connect to an ssl encrypted endpoint:

• use wss instead of ws in the url of the transport

```
transport = WebsocketsTransport(
   url='wss://SERVER_URL:SERVER_PORT/graphql',
   headers={'Authorization': 'token'}
)
```
If you have a self-signed ssl certificate, you need to provide an ssl\_context with the server public certificate:

```
import pathlib
import ssl
ssl_context = ssl.SSLContext(ssl.PROTOCOL_TLS_CLIENT)
localhost_pem = pathlib.Path(__file__).with_name("YOUR_SERVER_PUBLIC_CERTIFICATE.pem")
ssl_context.load_verify_locations(localhost_pem)
transport = WebsocketsTransport(
   url='wss://SERVER_URL:SERVER_PORT/graphql',
    ssl=ssl_context
)
```
If you have also need to have a client ssl certificate, add:

```
ssl_context.load_cert_chain(certfile='YOUR_CLIENT_CERTIFICATE.pem', keyfile='YOUR_
˓→CLIENT_CERTIFICATE_KEY.key')
```
#### **Websockets authentication**

There are two ways to send authentication tokens with websockets depending on the server configuration.

#### 1. Using HTTP Headers

```
transport = WebsocketsTransport(
    url='wss://SERVER_URL:SERVER_PORT/graphql',
    headers={'Authorization': 'token'}
)
```
#### 2. With a payload in the connection\_init websocket message

```
transport = WebsocketsTransport(
   url='wss://SERVER_URL:SERVER_PORT/graphql',
    init_payload={'Authorization': 'token'}
)
```
#### **Keep-Alives**

#### **Apollo protocol**

With the Apollo protocol, the backend can optionally send unidirectional keep-alive ("ka") messages (only from the server to the client).

It is possible to configure the transport to close if we don't receive a "ka" message within a specified time using the keep\_alive\_timeout parameter.

Here is an example with 60 seconds:

```
transport = WebsocketsTransport(
    url='wss://SERVER_URL:SERVER_PORT/graphql',
    keep_alive_timeout=60,
)
```
One disadvantage of the Apollo protocol is that because the keep-alives are only sent from the server to the client, it can be difficult to detect the loss of a connection quickly from the server side.

#### **GraphQL-ws protocol**

With the GraphQL-ws protocol, it is possible to send bidirectional ping/pong messages. Pings can be sent either from the client or the server and the other party should answer with a pong.

As with the Apollo protocol, it is possible to configure the transport to close if we don't receive any message from the backend within the specified time using the keep\_alive\_timeout parameter.

But there is also the possibility for the client to send pings at a regular interval and verify that the backend sends a pong within a specified delay. This can be done using the ping interval and pong timeout parameters.

Here is an example with a ping sent every 60 seconds, expecting a pong within 10 seconds:

```
transport = WebsocketsTransport(
   url='wss://SERVER_URL:SERVER_PORT/graphql',
   ping_interval=60,
    pong_timeout=10,
)
```
#### <span id="page-25-0"></span>**PhoenixChannelWebsocketsTransport**

The PhoenixChannelWebsocketsTransport is an async transport which allows you to execute queries and subscriptions against an [Absinthe](http://absinthe-graphql.org) backend using the [Phoenix](https://www.phoenixframework.org) framework [channels.](https://hexdocs.pm/phoenix/Phoenix.Channel.html#content)

Reference: [gql.transport.phoenix\\_channel\\_websockets.PhoenixChannelWebsocketsTransport](#page-57-0)

#### <span id="page-25-1"></span>**AppSyncWebsocketsTransport**

AWS AppSync allows you to execute GraphQL subscriptions on its realtime GraphQL endpoint.

See [Building a real-time websocket client](https://docs.aws.amazon.com/appsync/latest/devguide/real-time-websocket-client.html) for an explanation.

GQL provides the AppSyncWebsocketsTransport transport which implements this for you to allow you to execute subscriptions.

Note: It is only possible to execute subscriptions with this transport. For queries or mutations, See *[AppSync GraphQL](#page-28-0) [Queries and mutations](#page-28-0)*

How to use it:

- choose one *[authentication method](#page-26-0)* (API key, IAM, Cognito user pools or OIDC)
- instantiate a AppSyncWebsocketsTransport with your GraphQL endpoint as url and your auth method

Note: It is also possible to instantiate the transport without an auth argument. In that case, gql will use by default the [IAM auth](#page-52-0) which will try to authenticate with environment variables or from your aws credentials file.

Note: All the examples in this documentation are based on the sample app created by following [this AWS blog post](https://aws.amazon.com/fr/blogs/mobile/appsync-realtime/)

Full example with API key authentication from environment variables:

```
import asyncio
import os
import sys
from urllib.parse import urlparse
from gql import Client, gql
from gql.transport.appsync_auth import AppSyncApiKeyAuthentication
from gql.transport.appsync_websockets import AppSyncWebsocketsTransport
# Uncomment the following lines to enable debug output
# import logging
# logging.basicConfig(level=logging.DEBUG)
async def main():
    # Should look like:
    # https://XXXXXXXXXXXXXXXXXXXXXXXXXX.appsync-api.REGION.amazonaws.com/graphql
   url = os.environ.get("AWS_GRAPHQL_API_ENDPOINT")
    api_key = os.environ.get("AWS_GRAPHQL_API_KEY")
```

```
if url is None or api_key is None:
        print("Missing environment variables")
        sys.exit()
    # Extract host from url
   host = str(urlparse(url).netloc)
   print(f"Host: {host}")
   auth = AppSyncApiKeyAuthentication(host=host, api_key=api_key)
    transport = AppSyncWebsocketsTransport(url=url, auth=auth)
   async with Client(transport=transport) as session:
        subscription = gql(
            \pi \pi \pisubscription onCreateMessage {
  onCreateMessage {
   message
  }
}
"''")
        print("Waiting for messages...")
        async for result in session.subscribe(subscription):
            print(result)
asyncio.run(main())
```
Reference: [gql.transport.appsync\\_websockets.AppSyncWebsocketsTransport](#page-53-0)

### <span id="page-26-0"></span>**Authentication methods**

#### **API key**

Use the AppSyncApiKeyAuthentication class to provide your API key:

```
auth = AppSyncApiKeyAuthentication(
   host="XXXXXXXXXXXXXXXXXXXXXXXXXX.appsync-api.REGION.amazonaws.com",
   api_key="YOUR_API_KEY",
)
transport = AppSyncWebsocketsTransport(
   url="https://XXXXXXXXXXXXXXXXXXXXXXXXXX.appsync-api.REGION.amazonaws.com/graphql",
   auth=auth,
)
```
Reference: [gql.transport.appsync\\_auth.AppSyncApiKeyAuthentication](#page-51-0)

#### <span id="page-27-0"></span>**IAM**

For the IAM authentication, you can simply create your transport without an auth argument.

The region name will be autodetected from the url or from your AWS configuration (.  $\frac{aws}{\cosh q}$ ) or the environment variable:

• AWS\_DEFAULT\_REGION

The credentials will be detected from your AWS configuration file (.aws/credentials) or from the environment variables:

- AWS\_ACCESS\_KEY\_ID
- AWS\_SECRET\_ACCESS\_KEY
- AWS\_SESSION\_TOKEN (optional)

```
transport = AppSyncWebsocketsTransport(
   url="https://XXXXXXXXXXXXXXXXXXXXXXXXXX.appsync-api.REGION.amazonaws.com/graphql",
)
```
OR You can also provide the credentials manually by creating the AppSyncIAMAuthentication class yourself:

```
from botocore.credentials import Credentials
credentials = Credentials(
   access_key = os.environ.get("AWS_ACCESS_KEY_ID"),
    secret_key= os.environ.get("AWS_SECRET_ACCESS_KEY"),
    token=os.environ.get("AWS_SESSION_TOKEN", None), # Optional
)
auth = AppSyncIAMAuthentication(
   host="XXXXXXXXXXXXXXXXXXXXXXXXXX.appsync-api.REGION.amazonaws.com",
   credentials=credentials,
    region_name="your region"
)
transport = AppSyncWebsocketsTransport(
   url="https://XXXXXXXXXXXXXXXXXXXXXXXXXX.appsync-api.REGION.amazonaws.com/graphql",
    auth=auth,
)
```
Reference:  $qql.transport.appsync_auth.AppSyncIANAuthentication$ 

#### **Json Web Tokens (jwt)**

AWS provides json web tokens (jwt) for the authentication methods:

- Amazon Cognito user pools
- OpenID Connect (OIDC)

For these authentication methods, you can use the AppSyncJWTAuthentication class:

```
auth = AppSyncJWTAuthentication(
   host="XXXXXXXXXXXXXXXXXXXXXXXXXX.appsync-api.REGION.amazonaws.com",
    jwt="YOUR_JWT_STRING",
)
```

```
transport = AppSyncWebsocketsTransport(
   url="https://XXXXXXXXXXXXXXXXXXXXXXXXXXXX.appsync-api.REGION.amazonaws.com/graphql",
    auth=auth,
)
```
Reference: [gql.transport.appsync\\_auth.AppSyncJWTAuthentication](#page-52-1)

#### <span id="page-28-0"></span>**AppSync GraphQL Queries and mutations**

Queries and mutations are not allowed on the realtime websockets endpoint. But you can use the *[AIOHTTPTransport](#page-21-0)* to create a normal http session and reuse the authentication classes to create the headers for you.

Full example with API key authentication from environment variables:

```
import asyncio
import os
import sys
from urllib.parse import urlparse
from gql import Client, gql
from gql.transport.aiohttp import AIOHTTPTransport
from gql.transport.appsync_auth import AppSyncApiKeyAuthentication
# Uncomment the following lines to enable debug output
# import logging
# logging.basicConfig(level=logging.DEBUG)
async def main():
    # Should look like:
    # https://XXXXXXXXXXXXXXXXXXXXXXXXXX.appsync-api.REGION.amazonaws.com/graphql
    url = os.environ.get("AWS_GRAPHQL_API_ENDPOINT")
    api_key = os.environ.get("AWS_GRAPHQL_API_KEY")
    if url is None or api_key is None:
        print("Missing environment variables")
        sys.exit()
    # Extract host from url
   host = str(urlparse(url).netloc)
   auth = AppSyncApiKeyAuthentication(host=host, api_key=api_key)
   transport = AIOHTTPTransport(url=url, auth=auth)
    async with Client(
        transport=transport, fetch_schema_from_transport=False,
    ) as session:
        query = qq1("""
mutation createMessage($message: String!) {
  createMessage(input: {message: $message}) {
```

```
id
    message
    createdAt
  }
}"""
        )
        variable_values = {"message": "Hello world!"}
        result = await session.execute(query, variable_values=variable_values)
        print(result)
asyncio.run(main())
```
#### **From the command line**

Using *[gql-cli](#page-41-0)*, it is possible to execute GraphQL queries and subscriptions from the command line on an AppSync endpoint.

• For queries and mutations, use the --transport appsync\_http argument:

```
# Put the request in a file
$ echo 'mutation createMessage($message: String!) {
 createMessage(input: {message: $message}) {
   id
   message
   createdAt
  }
}' > mutation.graphql
# Execute the request using gql-cli with --transport appsync_http
$ cat mutation.graphql | gql-cli $AWS_GRAPHQL_API_ENDPOINT --transport appsync_
˓→http -V message:"Hello world!"
```
• For subscriptions, use the --transport appsync\_websockets argument:

echo "subscription{onCreateMessage{message}}" | gql-cli \$AWS\_GRAPHQL\_API\_ENDPOINT ˓<sup>→</sup>--transport appsync\_websockets

• You can also get the full GraphQL schema from the backend from introspection:

```
$ gql-cli $AWS_GRAPHQL_API_ENDPOINT --transport appsync_http --print-schema >
˓→schema.graphql
```
# **1.4.2 Sync Transports**

Sync transports are transports which are using an underlying sync library. They cannot be used asynchronously.

#### <span id="page-30-1"></span>**RequestsHTTPTransport**

The RequestsHTTPTransport is a sync transport using the [requests](https://requests.readthedocs.io) library and allows you to send GraphQL queries using the HTTP protocol.

```
gql.transport.requests.RequestsHTTPTransport
```

```
from gql import Client, gql
from gql.transport.requests import RequestsHTTPTransport
transport = RequestsHTTPTransport(
    url="https://countries.trevorblades.com/", verify=True, retries=3,
)
client = Client(transport=transport, fetch_schema_from_transport=True)
query = gql(
    "" ""
    query getContinents {
     continents {
        code
        name
      }
    }
"''")
result = client.execute(query)
print(result)
```
# <span id="page-30-0"></span>**1.5 Advanced**

### <span id="page-30-2"></span>**1.5.1 Async advanced usage**

It is possible to send multiple GraphQL queries (query, mutation or subscription) in parallel, on the same websocket connection, using asyncio tasks.

In order to retry in case of connection failure, we can use the great [backoff](https://github.com/litl/backoff) module.

```
# First define all your queries using a session argument:
async def execute_query1(session):
   result = await session.execute(query1)
   print(result)
async def execute query2(session):
   result = await session.execute(query2)
   print(result)
async def execute_subscription1(session):
```

```
async for result in session.subscribe(subscription1):
        print(result)
async def execute_subscription2(session):
    async for result in session.subscribe(subscription2):
        print(result)
# Then create a couroutine which will connect to your API and run all your queries as
\leftarrowtasks.
# We use a `backoff` decorator to reconnect using exponential backoff in case of
˓→connection failure.
@backoff.on_exception(backoff.expo, Exception, max_time=300)
async def graphql_connection():
    transport = WebsocketsTransport(url="wss://YOUR_URL")
   client = Client(transport=transport, fetch_schema_from_transport=True)
   async with client as session:
        task1 = asyncio.create_task(execute_query1(session))
        task2 = asyncio.create_task(execute_query2(session))
        task3 = asyncio.create_task(execute_subscription1(session))
        task4 = asyncio.create_task(execute_subscription2(session))
        await asyncio.gather(task1, task2, task3, task4)
asyncio.run(graphql_connection())
```
Subscriptions tasks can be stopped at any time by running

task.cancel()

# **1.5.2 Logging**

GQL use the python [logging](https://docs.python.org/3/howto/logging.html) module.

In order to debug a problem, you can enable logging to see the messages exchanged between the client and the server. To do that, set the loglevel at INFO at the beginning of your code:

```
import logging
logging.basicConfig(level=logging.INFO)
```
For even more logs, you can set the loglevel at DEBUG:

```
import logging
logging.basicConfig(level=logging.DEBUG)
```
(continued from previous page)

#### **Disabling logs**

By default, the logs for the transports are quite verbose.

On the INFO level, all the messages between the frontend and the backend are logged which can be difficult to read especially when it fetches the schema from the transport.

It is possible to disable the logs only for a specific gql transport by setting a higher log level for this transport (WARNING for example) so that the other logs of your program are not affected.

For this, you should import the logger from the transport file and set the level on this logger.

For the RequestsHTTPTransport:

```
from gql.transport.requests import log as requests_logger
requests_logger.setLevel(logging.WARNING)
```
For the WebsocketsTransport:

```
from gql.transport.websockets import log as websockets_logger
websockets_logger.setLevel(logging.WARNING)
```
# **1.5.3 Error Handing**

#### **Local errors**

If gql detects locally that something does not correspond to the GraphQL specification, then gql may raise a GraphQLError from graphql-core.

This may happen for example:

- if your query is not valid
- if your query does not correspond to your schema
- if the result received from the backend does not correspond to the schema if parse results is set to True

#### **Transport errors**

If an error happens with the transport, then gql may raise a  $TransportError$ 

Here are the possible Transport Errors:

- [TransportProtocolError](#page-55-1): Should never happen if the backend is a correctly configured GraphQL server. It means that the answer received from the server does not correspond to the transport protocol.
- Transport ServerError: There was an error communicating with the server. If this error is received, then the connection with the server will be closed. This may happen if the server returned a 404 http header for example. The http error code is available in the exception code attribute.
- [TransportQueryError](#page-55-3): There was a specific error returned from the server for your query. The message you receive in this error has been created by the backend, not gql! In that case, the connection to the server is still available and you are free to try to send other queries using the same connection. The message of the exception contains the first error returned by the backend. All the errors messages are available in the exception errors attribute.
- [TransportClosed](#page-56-0): This exception is generated when the client is trying to use the transport while the transport was previously closed.

• [TransportAlreadyConnected](#page-56-1): Exception generated when the client is trying to connect to the transport while the transport is already connected.

#### **HTTP**

For HTTP transports, we should get a json response which contain data or errors fields. If that is not the case, then the returned error depends whether the http return code is below 400 or not.

- json response:
	- with data or errors keys:
		- \* no errors key -> no exception
		- \* errors key -> raise TransportQueryError
	- no data or errors keys:
		- \* http code < 400: raise TransportProtocolError
		- \* http code >= 400: raise TransportServerError
- not a json response:
	- http code < 400: raise TransportProtocolError
	- http code >= 400: raise TransportServerError

# **1.5.4 Execution on a local schema**

It is also possible to execute queries against a local schema (so without a transport), even if it is not really useful except maybe for testing.

```
from gql import gql, Client
from .someSchema import SampleSchema
client = Client(schema=SampleSchema)
query = gql('''
    {
      hello
    }
''')
result = client.execute(query)
```
See [tests/starwars/test\\_query.py](https://github.com/graphql-python/gql/blob/master/tests/starwars/test_query.py) for an example

# **1.5.5 Compose queries dynamically**

Instead of providing the GraphQL queries as a Python String, it is also possible to create GraphQL queries dynamically. Using the [DSL module](#page-64-0), we can create a query using a Domain Specific Language which is created from the schema.

The following code:

```
ds = DSLSchema(StarWarsSchema)
query = dsl_gql(
   DSLQuery(
        ds.Query.hero.select(
            ds.Character.id,
            ds.Character.name,
            ds.Character.friends.select(ds.Character.name),
        )
    )
)
```
will generate a query equivalent to:

```
query = gql("""
    query {
      hero {
        id
        name
        friends {
           name
         }
       }
    }
""")
```
#### **How to use**

First generate the root using the [DSLSchema](#page-65-0):

ds = DSLSchema(client.schema)

Then use auto-generated attributes of the ds instance to get a root type (Query, Mutation or Subscription). This will generate a [DSLType](#page-71-0) instance:

ds.Query

From this root type, you use auto-generated attributes to get a field. This will generate a  $DSLF \text{ is } 2d$  instance:

ds.Query.hero

hero is a GraphQL object type and needs children fields. By default, there is no children fields selected. To select the fields that you want in your query, you use the  $select$  method.

To generate the children fields, we use the same method as above to auto-generate the fields from the ds instance (ie ds.Character.name is the field *name* of the type *Character*):

ds.Query.hero.select(ds.Character.name)

The select method return the same instance, so it is possible to chain the calls:

ds.Query.hero.select(ds.Character.name).select(ds.Character.id)

#### Or do it sequencially:

```
hero_query = ds.Query.hero
hero_query.select(ds.Character.name)
hero_query.select(ds.Character.id)
```
As you can select children fields of any object type, you can construct your complete query tree:

```
ds.Query.hero.select(
   ds.Character.id,
   ds.Character.name,
    ds.Character.friends.select(ds.Character.name),
)
```
Once your root query fields are defined, you can put them in an operation using [DSLQuery](#page-68-0), [DSLMutation](#page-69-0) or [DSLSubscription](#page-70-0):

```
DSLQuery(
   ds.Query.hero.select(
        ds.Character.id,
        ds.Character.name,
        ds.Character.friends.select(ds.Character.name),
    )
)
```
Once your operations are defined, use the  $ds_l$  gql function to convert your operations into a document which will be able to get executed in the client or a session:

```
query = dsl_gql(
   DSLQuery(
        ds.Query.hero.select(
            ds.Character.id,
            ds.Character.name,
            ds.Character.friends.select(ds.Character.name),
        )
    )
)
result = client.execute(query)
```
#### **Arguments**

It is possible to add arguments to any field simply by calling it with the required arguments:

ds.Query.human(id="1000").select(ds.Human.name)

It can also be done using the  $\arg s$  method:

```
ds.Query.human.args(id="1000").select(ds.Human.name)
```
# **Aliases**

You can set an [alias](#page-73-0) of a field using the  $a\overline{\text{}}\overline{\text{}}\over$ 

ds.Query.human.args(id=1000).alias("luke").select(ds.Character.name)

It is also possible to set the alias directly using keyword arguments of an operation:

```
DSLQuery(
    luke=ds.Query.human.args(id=1000).select(ds.Character.name)
)
```
Or using keyword arguments in the  $select$  method:

```
ds.Query.hero.select(
   my_name=ds.Character.name
)
```
# **Mutations**

For the mutations, you need to start from root fields starting from ds. Mutation then you need to create the GraphQL operation using the class [DSLMutation](#page-69-0). Example:

```
query = dsl_gql(
   DSLMutation(
       ds.Mutation.createReview.args(
            episode=6, review={"stars": 5, "commentary": "This is a great movie!"}
       ).select(ds.Review.stars, ds.Review.commentary)
    )
)
```
## **Variable arguments**

To provide variables instead of argument values directly for an operation, you have to:

• Instantiate a [DSLVariableDefinitions](#page-71-0):

var = DSLVariableDefinitions()

• From this instance you can generate  $DSLVariable$  instances and provide them as the value of the arguments:

```
ds.Mutation.createReview.args(review=var.review, episode=var.episode)
```
• Once the operation has been defined, you have to save the variable definitions used in it:

operation.variable\_definitions = var

The following code:

```
var = DSLVariableDefinitions()
op = DSLMutation(
   ds.Mutation.createReview.args(review=var.review, episode=var.episode).select(
       ds.Review.stars, ds.Review.commentary
   )
```
(continues on next page)

(continued from previous page)

```
)
op.variable_definitions = var
query = dsl_gql(op)
```
will generate a query equivalent to:

```
mutation ($review: ReviewInput, $episode: Episode) {
 createReview(review: $review, episode: $episode) {
   stars
    commentary
  }
}
```
# **Subscriptions**

For the subscriptions, you need to start from root fields starting from ds.Subscription then you need to create the GraphQL operation using the class [DSLSubscription](#page-70-1). Example:

```
query = dsl_gql(
   DSLSubscription(
       ds.Subscription.reviewAdded(episode=6).select(ds.Review.stars, ds.Review.
˓→commentary)
   )
)
```
# **Multiple fields in an operation**

It is possible to create an operation with multiple fields:

```
DSLQuery(
    ds.Query.hero.select(ds.Character.name),
    hero_of_episode_5=ds.Query.hero(episode=5).select(ds.Character.name),
)
```
# **Operation name**

You can set the operation name of an operation using a keyword argument to  $ds \perp gq \perp$ :

```
query = dsl_gql(
   GetHeroName=DSLQuery(ds.Query.hero.select(ds.Character.name))
)
```
#### will generate the request:

```
query GetHeroName {
   hero {
        name
    }
}
```
# **Multiple operations in a document**

It is possible to create an Document with multiple operations:

```
query = dsl_gql(
   operation_name_1=DSLQuery( ... ),
   operation_name_2=DSLQuery( ... ),
   operation_name_3=DSLMutation( ... ),
)
```
# **Fragments**

To define a [Fragment,](https://graphql.org/learn/queries/#fragments) you have to:

• Instantiate a *[DSLFragment](#page-75-0)* with a name:

name\_and\_appearances = DSLFragment("NameAndAppearances")

• Provide the GraphQL type of the fragment with the  $\circ$ n method:

name\_and\_appearances.on(ds.Character)

• Add children fields using the  $select$  method:

name\_and\_appearances.select(ds.Character.name, ds.Character.appearsIn)

Once your fragment is defined, to use it you should:

• select it as a field somewhere in your query:

query\_with\_fragment = DSLQuery(ds.Query.hero.select(name\_and\_appearances))

• add it as an argument of  $ds \log \frac{g}{g}$  with your query:

query = dsl\_gql(name\_and\_appearances, query\_with\_fragment)

The above example will generate the following request:

```
fragment NameAndAppearances on Character {
    name
    appearsIn
}
{
   hero {
        ...NameAndAppearances
    }
}
```
# **Inline Fragments**

To define an [Inline Fragment,](https://graphql.org/learn/queries/#inline-fragments) you have to:

• Instantiate a [DSLInlineFragment](#page-74-0):

```
human_fragment = DSLInlineFragment()
```
• Provide the GraphQL type of the fragment with the  $\circ$ n method:

human\_fragment.on(ds.Human)

• Add children fields using the  $select$  method:

```
human_fragment.select(ds.Human.homePlanet)
```
Once your inline fragment is defined, to use it you should:

• select it as a field somewhere in your query:

```
query_with_inline_fragment = ds.Query.hero.args(episode=6).select(
   ds.Character.name,
   human_fragment
)
```
The above example will generate the following request:

```
hero(episode: JEDI) {
    name
    ... on Human {
      homePlanet
    }
}
```
Note: because the [on](#page-75-3) and [select](#page-75-4) methods return self, this can be written in a concise manner:

```
query_with_inline_fragment = ds.Query.hero.args(episode=6).select(
   ds.Character.name,
   DSLInlineFragment().on(ds.Human).select(ds.Human.homePlanet)
)
```
# **Meta-fields**

To define meta-fields (\_\_typename, \_\_schema and \_\_type), you can use the [DSLMetaField](#page-74-1) class:

```
query = ds.Query.hero.select(
    ds.Character.name,
    DSLMetaField("__typename")
)
```
# **Executable examples**

# **Async example**

```
import asyncio
from gql import Client
from gql.dsl import DSLQuery, DSLSchema, dsl_gql
from gql.transport.aiohttp import AIOHTTPTransport
async def main():
    transport = AIOHTTPTransport(url="https://countries.trevorblades.com/graphql")
   client = Client(transport=transport, fetch_schema_from_transport=True)
    # Using `async with` on the client will start a connection on the transport
    # and provide a `session` variable to execute queries on this connection.
    # Because we requested to fetch the schema from the transport,
    # GQL will fetch the schema just after the establishment of the first session
    async with client as session:
        # Instantiate the root of the DSL Schema as ds
        ds = DSLSchema(client.schema)
        # Create the query using dynamically generated attributes from ds
        query = dsl_gql(
            DSLQuery(
                ds.Query.continents(filter={"code": {"eq": "EU"}}).select(
                    ds.Continent.code, ds.Continent.name
                \lambda)
        )
        result = await session.execute(query)
        print(result)
        # This can also be written as:
        # I want to query the continents
        query_continents = ds.Query.continents
        # I want to get only the continents with code equal to "EU"
        query_continents(filter={"code": {"eq": "EU"}})
        # I want this query to return the code and name fields
        query_continents.select(ds.Continent.code)
        query_continents.select(ds.Continent.name)
        # I generate a document from my query to be able to execute it
        query = dsl_gql(DSLQuery(query_continents))
        # Execute the query
        result = await session.execute(query)
        print(result)
```
(continues on next page)

(continued from previous page)

asyncio.run(main())

# **Sync example**

```
from gql import Client
from gql.dsl import DSLQuery, DSLSchema, dsl_gql
from gql.transport.requests import RequestsHTTPTransport
transport = RequestsHTTPTransport(
    url="https://countries.trevorblades.com/", verify=True, retries=3,
)
client = Client(transport=transport, fetch_schema_from_transport=True)
# Using `with` on the sync client will start a connection on the transport
# and provide a `session` variable to execute queries on this connection.
# Because we requested to fetch the schema from the transport,
# GQL will fetch the schema just after the establishment of the first session
with client as session:
    # We should have received the schema now that the session is established
    assert client.schema is not None
    # Instantiate the root of the DSL Schema as ds
   ds = DSLSchema(client.schema)
    # Create the query using dynamically generated attributes from ds
    query = dsl_gql(
        DSLQuery(ds.Query.continents.select(ds.Continent.code, ds.Continent.name))
    )
   result = session.execute(query)
    print(result)
```
# **1.6 gql-cli**

GQL provides a python 3.6+ script, called *gql-cli* which allows you to execute GraphQL queries directly from the terminal.

This script supports http(s) or websockets protocols.

# **1.6.1 Usage**

Send GraphQL queries from the command line using http(s) or websockets. If used interactively, write your query, then use Ctrl-D (EOF) to execute it.

```
usage: gql-cli [-h] [-V [VARIABLES ...]] [-H [HEADERS ...]] [--version]
               [-d | -v] [-o OPERATION_NAME] [--print-schema]
               [--transport {auto,aiohttp,phoenix,websockets,appsync_http,appsync_
˓→websockets}]
               [--api-key API_KEY | --jwt JWT]
               server
```
# **Positional Arguments**

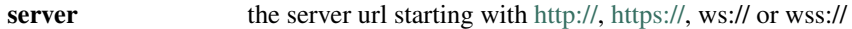

# **Named Arguments**

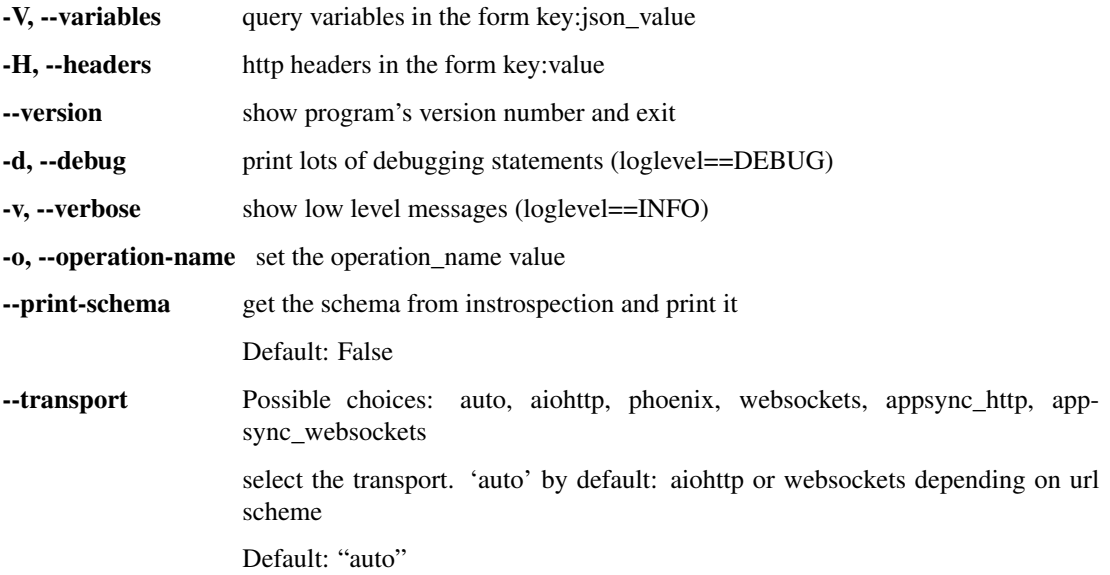

# **AWS AppSync options**

By default, for an AppSync backend, the IAM authentication is chosen.

If you want API key or JWT authentication, you can provide one of the following arguments:

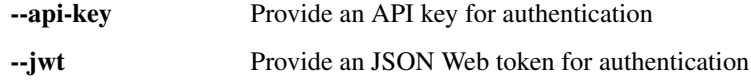

# **1.6.2 Examples**

# **Simple query using https**

```
$ echo 'query { continent(code:"AF") { name } }' | gql-cli https://countries.
˓→trevorblades.com
{"continent": {"name": "Africa"}}
```
# **Simple query using websockets**

```
$ echo 'query { continent(code:"AF") { name } }' | gql-cli wss://countries.
˓→trevorblades.com/graphql
{"continent": {"name": "Africa"}}
```
# **Query with variable**

```
$ echo 'query getContinent($code:ID!) { continent(code:$code) { name } }' | gql-cli
˓→https://countries.trevorblades.com --variables code:AF
{"continent": {"name": "Africa"}}
```
# **Interactive usage**

Insert your query in the terminal, then press Ctrl-D to execute it.

```
$ gql-cli wss://countries.trevorblades.com/graphql --variables code:AF
```
# **Execute query saved in a file**

Put the query in a file:

```
$ echo 'query {
 continent(code:"AF") {
   name
  }
}' > query.gql
```
Then execute query from the file:

```
$ cat query.gql | gql-cli wss://countries.trevorblades.com/graphql
{"continent": {"name": "Africa"}}
```
# **Print the GraphQL schema in a file**

\$ gql-cli https://countries.trevorblades.com/graphql --print-schema > schema.graphql

# **1.7 Reference**

# <span id="page-44-0"></span>**1.7.1 Top-Level Functions**

The primary  $qql$  package includes everything you need to execute GraphQL requests, with the exception of the transports which are optional:

- the  $qq\perp$  method to parse a GraphQL query
- $\bullet$  the *[Client](#page-44-1)* class as the entrypoint to execute requests and create sessions

<span id="page-44-1"></span>**class** gql.**Client**(*schema: Optional[Union[str, graphql.type.schema.GraphQLSchema]] = None*, *introspection=None*, *transport: Optional[Union[*[gql.transport.transport.Transport](#page-48-0)*,* [gql.transport.async\\_transport.AsyncTransport](#page-48-1)*]] = None*, *fetch\_schema\_from\_transport: bool = False*, *execute\_timeout: Optional[Union[int, float]] = 10*, *serialize\_variables: bool = False*, *parse\_results: bool = False*)

Bases: object

The Client class is the main entrypoint to execute GraphQL requests on a GQL transport.

It can take sync or async transports as argument and can either execute and subscribe to requests itself with the [execute](#page-47-0) and [subscribe](#page-47-1) methods OR can be used to get a sync or async session depending on the transport type.

To connect to an *[async transport](#page-20-0)* and get an [async session](#page-45-1), use async with client as session:

To connect to a *[sync transport](#page-30-0)* and get a [sync session](#page-47-2), use with client as session:

**\_\_init\_\_**(*schema: Optional[Union[str, graphql.type.schema.GraphQLSchema]] = None*, *introspection=None*, *transport: Optional[Union[*[gql.transport.transport.Transport](#page-48-0)*,* [gql.transport.async\\_transport.AsyncTransport](#page-48-1)*]] = None*, *fetch\_schema\_from\_transport: bool = False*, *execute\_timeout: Optional[Union[int, float]] = 10*, *serialize\_variables: bool = False*, *parse\_results: bool = False*)

Initialize the client with the given parameters.

# Parameters

- **schema** an optional GraphQL Schema for local validation See *[Schema validation](#page-8-0)*
- **transport** The provided *[transport](#page-20-1)*.
- **fetch\_schema\_from\_transport** Boolean to indicate that if we want to fetch the schema from the transport using an introspection query
- **execute\_timeout** The maximum time in seconds for the execution of a request before a TimeoutError is raised. Only used for async transports. Passing None results in waiting forever for a response.
- **serialize** variables whether the variable values should be serialized. Used for custom scalars and/or enums. Default: False.
- **parse\_results** Whether gql will try to parse the serialized output sent by the backend. Can be used to unserialize custom scalars or enums.

**execute**(*document: graphql.language.ast.DocumentNode*, *\*args*, *\*\*kwargs*) → Dict Execute the provided document AST against the remote server using the transport provided during init.

This function **WILL BLOCK** until the result is received from the server.

Either the transport is sync and we execute the query synchronously directly OR the transport is async and we execute the query in the asyncio loop (blocking here until answer).

This method will:

- connect using the transport to get a session
- execute the GraphQL request on the transport session
- close the session and close the connection to the server

If you have multiple requests to send, it is better to get your own session and execute the requests in your session.

The extra arguments passed in the method will be passed to the transport execute method.

**subscribe**(*document: graphql.language.ast.DocumentNode*, *\*args*, *\*\*kwargs*) → Generator[Dict, None, None]

Execute a GraphQL subscription with a python generator.

We need an async transport for this functionality.

<span id="page-45-0"></span>gql.**gql**(*request\_string: str*) → graphql.language.ast.DocumentNode Given a String containing a GraphQL request, parse it into a Document.

Parameters request\_string  $(str)$  – the GraphQL request as a String

**Returns** a Document which can be later executed or subscribed by a  $Client$ , by an [async](#page-45-1) [session](#page-45-1) or by a [sync session](#page-47-2)

Raises **GraphQLError** – if a syntax error is encountered.

# **1.7.2 Sub-Packages**

# **gql.client**

<span id="page-45-1"></span>**class** gql.client.**AsyncClientSession**(*client:* [gql.client.Client](#page-46-0))

Bases: object

An instance of this class is created when using async with on a [client](#page-46-0).

It contains the async methods (execute, subscribe) to send queries on an async transport using the same session.

**\_\_init\_\_**(*client:* [gql.client.Client](#page-46-0))

Parameters **client** – the [client](#page-46-0) used

**async execute**(*document: graphql.language.ast.DocumentNode*, *\*args*, *variable\_values: Optional[Dict[str, Any]] = None*, *operation\_name: Optional[str] = None*, *serialize\_variables: Optional[bool] = None*, *parse\_result: Optional[bool] = None*, *get\_execution\_result: bool* = *False*, \*\**kwargs*)  $\rightarrow$  Union[Dict[str, Any], graphql.execution.execute.ExecutionResult]

Coroutine to execute the provided document AST asynchronously using the async transport.

Raises a TransportQueryError if an error has been returned in the ExecutionResult.

Parameters

- **document** GraphQL query as AST Node object.
- **variable\_values** Dictionary of input parameters.
- **operation\_name** Name of the operation that shall be executed.
- **serialize\_variables** whether the variable values should be serialized. Used for custom scalars and/or enums. By default use the serialize\_variables argument of the client.
- **parse\_result** Whether gql will unserialize the result. By default use the parse results argument of the client.
- **get\_execution\_result** return the full ExecutionResult instance instead of only the "data" field. Necessary if you want to get the "extensions" field.

The extra arguments are passed to the transport execute method.

**async fetch\_schema**() → None

Fetch the GraphQL schema explicitely using introspection.

Don't use this function and instead set the fetch\_schema\_from\_transport attribute to True

**subscribe**(*document: graphql.language.ast.DocumentNode*, *\*args*, *variable\_values: Optional[Dict[str, Any]] = None*, *operation\_name: Optional[str] = None*, *serialize\_variables: Optional[bool] = None*, *parse\_result: Optional[bool] = None*, *get\_execution\_result: bool = False*, *\*\*kwargs*) → AsyncGenerator[Union[Dict[str, Any], graphql.execution.execute.ExecutionResult], None]

Coroutine to subscribe asynchronously to the provided document AST asynchronously using the async transport.

#### Raises a TransportQueryError if an error has been returned in the ExecutionResult.

#### Parameters

- **document** GraphQL query as AST Node object.
- **variable\_values** Dictionary of input parameters.
- **operation\_name** Name of the operation that shall be executed.
- **serialize\_variables** whether the variable values should be serialized. Used for custom scalars and/or enums. By default use the serialize\_variables argument of the client.
- **parse\_result** Whether gql will unserialize the result. By default use the parse results argument of the client.
- **get\_execution\_result** yield the full ExecutionResult instance instead of only the "data" field. Necessary if you want to get the "extensions" field.

The extra arguments are passed to the transport subscribe method.

#### **property transport**

<span id="page-46-0"></span>**class** gql.client.**Client**(*schema: Optional[Union[str, graphql.type.schema.GraphQLSchema]] = None*, *introspection=None*, *transport: Optional[Union[*[gql.transport.transport.Transport](#page-48-0)*,* [gql.transport.async\\_transport.AsyncTransport](#page-48-1)*]] = None*, *fetch\_schema\_from\_transport: bool = False*, *execute\_timeout: Optional[Union[int, float]] = 10*, *serialize\_variables: bool = False*, *parse\_results: bool = False*)

Bases: object

The Client class is the main entrypoint to execute GraphQL requests on a GQL transport.

It can take sync or async transports as argument and can either execute and subscribe to requests itself with the [execute](#page-47-0) and [subscribe](#page-47-1) methods OR can be used to get a sync or async session depending on the transport type.

To connect to an *[async transport](#page-20-0)* and get an [async session](#page-45-1), use async with client as session:

To connect to a *[sync transport](#page-30-0)* and get a [sync session](#page-47-2), use with client as session:

**\_\_init\_\_**(*schema: Optional[Union[str, graphql.type.schema.GraphQLSchema]] = None*, *introspection=None, transport: Optional[Union*[gq].transport.transport.Transport, [gql.transport.async\\_transport.AsyncTransport](#page-48-1)*]] = None*, *fetch\_schema\_from\_transport: bool = False*, *execute\_timeout: Optional[Union[int, float]] = 10*, *serialize\_variables: bool = False*, *parse\_results: bool = False*)

Initialize the client with the given parameters.

#### Parameters

- **schema** an optional GraphQL Schema for local validation See *[Schema validation](#page-8-0)*
- **transport** The provided *[transport](#page-20-1)*.
- **fetch\_schema\_from\_transport** Boolean to indicate that if we want to fetch the schema from the transport using an introspection query
- **execute\_timeout** The maximum time in seconds for the execution of a request before a TimeoutError is raised. Only used for async transports. Passing None results in waiting forever for a response.
- **serialize\_variables** whether the variable values should be serialized. Used for custom scalars and/or enums. Default: False.
- **parse** results Whether gql will try to parse the serialized output sent by the backend. Can be used to unserialize custom scalars or enums.

<span id="page-47-0"></span>**execute**(*document: graphql.language.ast.DocumentNode*, *\*args*, *\*\*kwargs*) → Dict

Execute the provided document AST against the remote server using the transport provided during init.

This function **WILL BLOCK** until the result is received from the server.

Either the transport is sync and we execute the query synchronously directly OR the transport is async and we execute the query in the asyncio loop (blocking here until answer).

This method will:

- connect using the transport to get a session
- execute the GraphQL request on the transport session
- close the session and close the connection to the server

If you have multiple requests to send, it is better to get your own session and execute the requests in your session.

The extra arguments passed in the method will be passed to the transport execute method.

<span id="page-47-1"></span>**subscribe**(*document: graphql.language.ast.DocumentNode*, *\*args*, *\*\*kwargs*) → Generator[Dict, None, None]

Execute a GraphQL subscription with a python generator.

We need an async transport for this functionality.

```
class gql.client.SyncClientSession(client: gql.client.Client)
     Bases: object
```
An instance of this class is created when using with on the client.

It contains the sync method execute to send queries on a sync transport using the same session.

**\_\_init\_\_**(*client:* [gql.client.Client](#page-46-0))

Parameters **client** – the [client](#page-46-0) used

**execute**(*document: graphql.language.ast.DocumentNode*, *\*args*, *variable\_values: Optional[Dict[str, Any]] = None*, *operation\_name: Optional[str] = None*, *serialize\_variables: Optional[bool] = None*, *parse\_result: Optional[bool] = None*, *get\_execution\_result: bool = False*, *\*\*kwargs*)  $\rightarrow$  Union[Dict[str, Any], graphql.execution.execute.ExecutionResult] Execute the provided document AST synchronously using the sync transport.

Raises a TransportQueryError if an error has been returned in the ExecutionResult.

# Parameters

- **document** GraphQL query as AST Node object.
- **variable\_values** Dictionary of input parameters.
- **operation\_name** Name of the operation that shall be executed.
- **serialize\_variables** whether the variable values should be serialized. Used for custom scalars and/or enums. By default use the serialize\_variables argument of the client.
- **parse\_result** Whether gql will unserialize the result. By default use the parse\_results argument of the client.
- **get\_execution\_result** return the full ExecutionResult instance instead of only the "data" field. Necessary if you want to get the "extensions" field.

The extra arguments are passed to the transport execute method.

#### **fetch** schema $() \rightarrow None$

Fetch the GraphQL schema explicitely using introspection.

Don't use this function and instead set the fetch schema from transport attribute to True

#### **property transport**

## **gql.transport**

```
class gql.transport.transport.Transport
```
Bases: object

#### **close**()

Close the transport

This method doesn't have to be implemented unless the transport would benefit from it. This is currently used by the RequestsHTTPTransport transport to close the session's connection pool.

# **connect**()

Establish a session with the transport.

```
abstract execute(document: graphql.language.ast.DocumentNode, *args, **kwargs) →
                     graphql.execution.execute.ExecutionResult
    Execute GraphQL query.
```
<span id="page-48-1"></span>Execute the provided document AST for either a remote or local GraphQL Schema.

Parameters **document** – GraphQL query as AST Node or Document object.

Returns ExecutionResult

```
class gql.transport.async_transport.AsyncTransport
    Bases: object
    abstract async close()
         Coroutine used to Close an established connection
```
#### **abstract async connect**()

Coroutine used to create a connection to the specified address

**abstract async execute**(*document: graphql.language.ast.DocumentNode*, *variable\_values: Optional[Dict[str, Any]] = None*, *operation\_name: Optional[str] =*  $None$ )  $\rightarrow$  graphql.execution.execute.ExecutionResult Execute the provided document AST for either a remote or local GraphQL Schema.

**abstract subscribe**(*document: graphql.language.ast.DocumentNode*, *variable\_values: Optional[Dict[str, Any]] = None, operation name: Optional[str] = None*)  $\rightarrow$ AsyncGenerator[graphql.execution.execute.ExecutionResult, None] Send a query and receive the results using an async generator

The query can be a graphql query, mutation or subscription

The results are sent as an ExecutionResult object

```
class gql.transport.local_schema.LocalSchemaTransport(schema:
```
*graphql.type.schema.GraphQLSchema*)

Bases: [gql.transport.async\\_transport.AsyncTransport](#page-48-1)

A transport for executing GraphQL queries against a local schema.

**\_\_init\_\_**(*schema: graphql.type.schema.GraphQLSchema*) Initialize the transport with the given local schema.

Parameters **schema** – Local schema as GraphQLSchema object

- **async close**() No close needed on local transport
- **async connect**() No connection needed on local transport
- **async execute**(*document: graphql.language.ast.DocumentNode*, *\*args*, *\*\*kwargs*) → graphql.execution.execute.ExecutionResult Execute the provided document AST for on a local GraphQL Schema.
- **subscribe**(*document: graphql.language.ast.DocumentNode*, *\*args*, *\*\*kwargs*) → AsyncGenerator[graphql.execution.execute.ExecutionResult, None] Send a subscription and receive the results using an async generator

The results are sent as an ExecutionResult object

# **gql.transport.aiohttp**

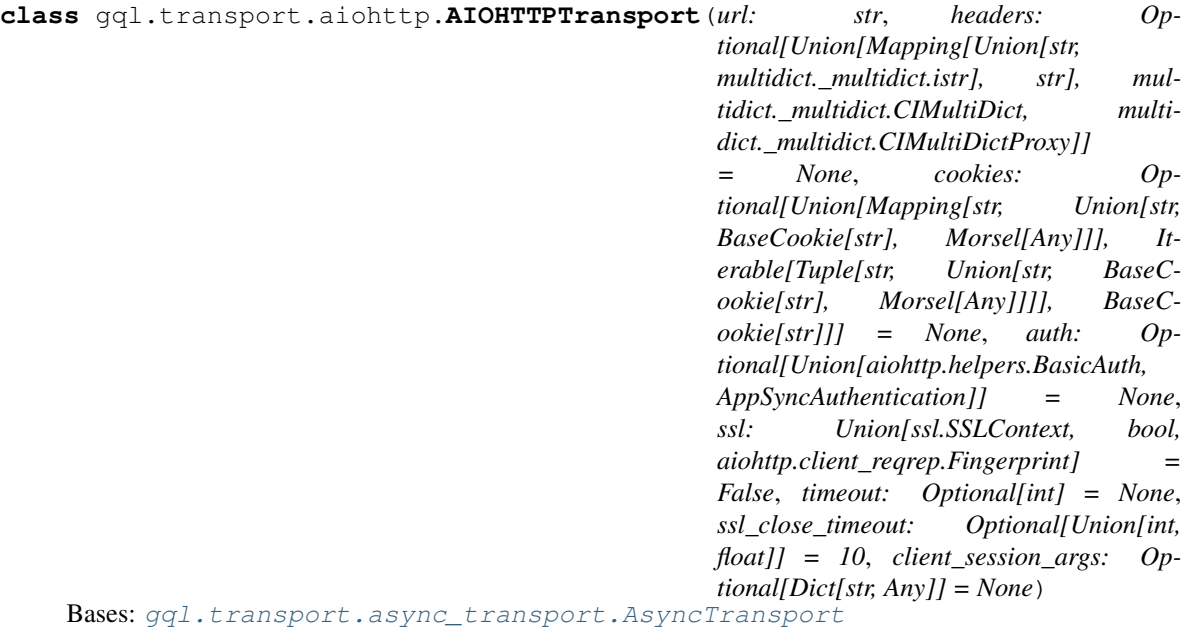

*[Async Transport](#page-20-0)* to execute GraphQL queries on remote servers with an HTTP connection.

This transport use the aiohttp library with asyncio.

# file\_classes: Tuple[Type[Any], ...] = (<class 'io.IOBase'>, <class 'aiohttp.streams.

**\_\_init\_\_**(*url: str*, *headers: Optional[Union[Mapping[Union[str, multidict.\_multidict.istr], str], multidict.\_multidict.CIMultiDict, multidict.\_multidict.CIMultiDictProxy]] = None*, *cookies: Optional[Union[Mapping[str, Union[str, BaseCookie[str], Morsel[Any]]], Iterable[Tuple[str, Union[str, BaseCookie[str], Morsel[Any]]]], BaseCookie[str]]] = None*, *auth: Optional[Union[aiohttp.helpers.BasicAuth, AppSyncAuthentication]] = None*, *ssl: Union[ssl.SSLContext, bool, aiohttp.client\_reqrep.Fingerprint] = False*, *timeout: Optional[int] = None*, *ssl\_close\_timeout: Optional[Union[int, float]] = 10*, *client\_session\_args: Optional[Dict[str, Any]] = None*)  $\rightarrow$  None Initialize the transport with the given aiohttp parameters.

# Parameters

- **url** The GraphQL server URL. Example: ['https://server.com:PORT/path'](https://server.com:PORT/path).
- **headers** Dict of HTTP Headers.
- **cookies** Dict of HTTP cookies.
- **auth** BasicAuth object to enable Basic HTTP auth if needed Or Appsync Authentication class
- **ss1** ssl context of the connection. Use ssl=False to disable encryption
- **ssl\_close\_timeout** Timeout in seconds to wait for the ssl connection to close properly
- **client\_session\_args** Dict of extra args passed to [aiohttp.ClientSession](https://docs.aiohttp.org/en/stable/client_reference.html#aiohttp.ClientSession)

#### **async connect**() → None

Coroutine which will create an aiohttp ClientSession() as self.session.

Don't call this coroutine directly on the transport, instead use  $\alpha$  async with on the client and this coroutine will be executed to create the session.

Should be cleaned with a call to the close coroutine.

**static create\_aiohttp\_closed\_event**(*session*) → asyncio.locks.Event Work around aiohttp issue that doesn't properly close transports on exit.

See <https://github.com/aio-libs/aiohttp/issues/1925#issuecomment-639080209>

Returns: An event that will be set once all transports have been properly closed.

```
async close() → None
```
Coroutine which will close the aiohttp session.

Don't call this coroutine directly on the transport, instead use async with on the client and this coroutine will be executed when you exit the async context manager.

**async execute**(*document: graphql.language.ast.DocumentNode*, *variable\_values: Optional[Dict[str, Any]] = None*, *operation\_name: Optional[str] = None*, *extra\_args: Optional[Dict[str, Any]] = None*, *upload\_files: bool = False*) → graphql.execution.execute.ExecutionResult

Execute the provided document AST against the configured remote server using the current session. This uses the aiohttp library to perform a HTTP POST request asynchronously to the remote server.

Don't call this coroutine directly on the transport, instead use execute on a client or a session.

### Parameters

- **document** the parsed GraphQL request
- **variable\_values** An optional Dict of variable values
- **operation\_name** An optional Operation name for the request
- **extra\_args** additional arguments to send to the aiohttp post method
- **upload files** Set to True if you want to put files in the variable values

Returns an ExecutionResult object.

# **gql.transport.appsync\_auth**

<span id="page-51-0"></span>**class** gql.transport.appsync\_auth.**AppSyncAuthentication** Bases: abc.ABC

AWS authentication abstract base class

All AWS authentication class should have a get headers method which defines the headers used in the authentication process.

 $get\_auth\_url(url: str) \rightarrow str$ 

Returns a url with base64 encoded headers used to establish a websocket connection to the appsync-realtime-api.

**abstract get\_headers**(*data: Optional[str] = None*, *headers: Optional[Dict[str, Any]] = None*)  $\rightarrow$  Dict[str, Any]

**class** gql.transport.appsync\_auth.**AppSyncApiKeyAuthentication**(*host: str*, *api\_key:*

Bases: [gql.transport.appsync\\_auth.AppSyncAuthentication](#page-51-0)

AWS authentication class using an API key

*str*)

 $\textbf{init}$  (*host: str, api key: str*)  $\rightarrow$  None

#### Parameters

• **host** – the host, something like: XXXXXXXXXXXXXXXXXXXXXXXXXX.appsyncapi.REGION.amazonaws.com

• **api\_key** – the API key

**get\_headers**(*data: Optional[str] = None*, *headers: Optional[Dict[str, Any]] = None*) → Dict[str, Any]

 $get\_auth\_url(url: str) \rightarrow str$ 

Returns a url with base64 encoded headers used to establish a websocket connection to the appsync-realtime-api.

**class** gql.transport.appsync\_auth.**AppSyncJWTAuthentication**(*host: str*, *jwt: str*) Bases: [gql.transport.appsync\\_auth.AppSyncAuthentication](#page-51-0)

AWS authentication class using a JWT access token.

# It can be used either for:

- Amazon Cognito user pools
- OpenID Connect (OIDC)
- $\text{unit}$  (*host: str, jwt: str*)  $\rightarrow$  None

## Parameters

- **host** the host, something like: XXXXXXXXXXXXXXXXXXXXXXXXXX.appsyncapi.REGION.amazonaws.com
- **jwt** the JWT Access Token
- **get\_headers** (*data: Optional[str]* = *None*, *headers: Optional[Dict[str, Any]]* = *None*  $\rangle \rightarrow$  Dict[str, Any]

**get\_auth\_url**(*url: str*) → str

Returns a url with base64 encoded headers used to establish a websocket connection to the appsync-realtime-api.

```
class gql.transport.appsync_auth.AppSyncIAMAuthentication(host: str, region_name:
                                                                  Optional[str] =
                                                                  None, signer: Op-
                                                                  tional[botocore.auth.BaseSigner]
                                                                  = None, re-
                                                                  quest_creator: Op-
                                                                  tional[Callable[[Dict[str,
                                                                  Any]], boto-
                                                                  core.awsrequest.AWSRequest]]
                                                                  = None, cre-
                                                                  dentials: Op-
                                                                  tional[botocore.credentials.Credentials]
                                                                  = None, session: Op-
                                                                  tional[botocore.session.Session]
                                                                  = None)
    gql.transport.appsync_auth.AppSyncAuthentication
    AWS authentication class using IAM.
```
Note: There is no need for you to use this class directly, you could instead intantiate the  $qq1.transport.$ appsync.AppSyncWebsocketsTransport without an auth argument.

During initialization, this class will use botocore to attempt to find your IAM credentials, either from environment variables or from your AWS credentials file.

**\_\_init\_\_**(*host: str*, *region\_name: Optional[str] = None*, *signer: Optional[botocore.auth.BaseSigner] = None*, *request\_creator: Optional[Callable[[Dict[str, Any]], botocore.awsrequest.AWSRequest]] = None*, *credentials: Optional[botocore.credentials.Credentials] = None*, *session: Op* $tional[botocore.session.Session] = None$   $\rightarrow$  None Initialize itself, saving the found credentials used to sign the headers later.

if no credentials are found, then a NoCredentialsError is raised.

**get\_headers**(*data: Optional[str] = None*, *headers: Optional[Dict[str, Any]] = None*) → Dict[str, Any]

 $get\_auth\_url(url: str) \rightarrow str$ 

Returns a url with base64 encoded headers used to establish a websocket connection to the appsync-realtime-api.

# **gql.transport.appsync\_websockets**

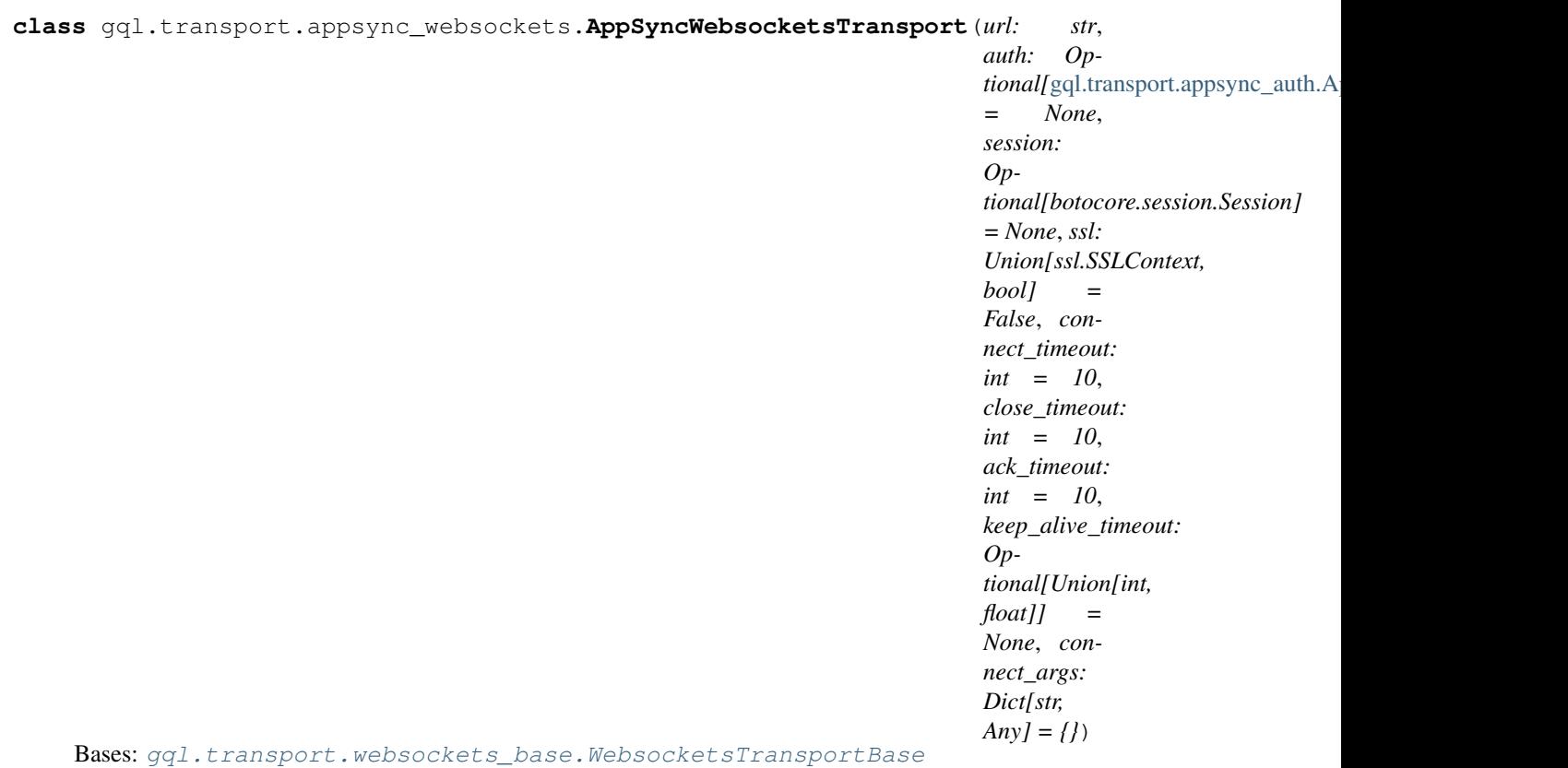

*[Async Transport](#page-20-0)* used to execute GraphQL subscription on AWS appsync realtime endpoint.

This transport uses asyncio and the websockets library in order to send requests on a websocket connection.

**\_\_init\_\_**(*url: str*, *auth: Optional[*[gql.transport.appsync\\_auth.AppSyncAuthentication](#page-51-0)*] = None*, *session: Optional[botocore.session.Session] = None*, *ssl: Union[ssl.SSLContext, bool] = False, connect timeout: int = 10, close timeout: int = 10, ack timeout: int = 10, keep\_alive\_timeout: Optional[Union[int, float]] = None*, *connect\_args: Dict[str, Any] =*  $\{f\}$   $\rightarrow$  None

Initialize the transport with the given parameters.

### Parameters

- **url** The GraphQL endpoint URL. Example: [https://](https://XXXXXXXXXXXXXXXXXXXXXXXXXX.appsync-api.REGION.amazonaws.com/graphql) [XXXXXXXXXXXXXXXXXXXXXXXXXX.appsync-api.REGION.amazonaws.](https://XXXXXXXXXXXXXXXXXXXXXXXXXX.appsync-api.REGION.amazonaws.com/graphql) [com/graphql](https://XXXXXXXXXXXXXXXXXXXXXXXXXX.appsync-api.REGION.amazonaws.com/graphql)
- **auth** Optional AWS authentication class which will provide the necessary headers to be correctly authenticated. If this argument is not provided, then we will try to authenticate using IAM.
- **ssl** ssl context of the connection.
- **connect\_timeout** Timeout in seconds for the establishment of the websocket connection. If None is provided this will wait forever.
- **close** timeout Timeout in seconds for the close. If None is provided this will wait forever.
- **ack\_timeout** Timeout in seconds to wait for the connection\_ack message from the server. If None is provided this will wait forever.
- **keep\_alive\_timeout** Optional Timeout in seconds to receive a sign of liveness from the server.
- **connect** args Other parameters forwarded to websockets.connect

## **auth: Optional[[gql.transport.appsync\\_auth.AppSyncAuthentication](#page-51-0)]**

**subscribe**(*document: graphql.language.ast.DocumentNode*, *variable\_values: Optional[Dict[str, Any]] = None*, *operation\_name: Optional[str] = None*, *send\_stop: Optional[bool] =*  $True)$   $\rightarrow$  AsyncGenerator[graphql.execution.execute.ExecutionResult, None]

Send a subscription query and receive the results using a python async generator.

Only subscriptions are supported, queries and mutations are forbidden.

The results are sent as an ExecutionResult object.

**async execute**(*document: graphql.language.ast.DocumentNode*, *variable\_values: Optional[Dict[str, Any]] = None*, *operation\_name: Optional[str] = None*) → graphql.execution.execute.ExecutionResult This method is not available.

Only subscriptions are supported on the AWS realtime endpoint.

Raise AssertionError

```
async close() → None
```
Coroutine used to Close an established connection

# **async connect**() → None

Coroutine which will:

- connect to the websocket address
- send the init message
- wait for the connection acknowledge from the server

• create an asyncio task which will be used to receive and parse the websocket answers

Should be cleaned with a call to the close coroutine

```
async wait_closed() → None
```
### **payloads: Dict[str, Any]**

payloads is a dict which will contain the payloads received for example with the graphql-ws protocol: 'ping', 'pong', 'connection\_ack'

### **gql.transport.exceptions**

```
exception gql.transport.exceptions.TransportError
    Bases: Exception
```
Base class for all the Transport exceptions

```
__init__(*args, **kwargs)
    Initialize self. See help(type(self)) for accurate signature.
```
**args**

```
with_traceback()
```
Exception.with\_traceback(tb) – set self.\_\_traceback\_\_ to tb and return self.

**exception** gql.transport.exceptions.**TransportProtocolError** Bases: [gql.transport.exceptions.TransportError](#page-55-0)

Transport protocol error.

The answer received from the server does not correspond to the transport protocol.

```
__init__(*args, **kwargs)
     Initialize self. See help(type(self)) for accurate signature.
```
**args**

```
with_traceback()
```
Exception.with\_traceback(tb) – set self.\_\_traceback\_\_ to tb and return self.

```
exception gql.transport.exceptions.TransportServerError(message: str, code: Op-
```
*tional[int] = None*)

Bases: [gql.transport.exceptions.TransportError](#page-55-0)

The server returned a global error.

This exception will close the transport connection.

**\_\_init\_\_**(*message: str*, *code: Optional[int] = None*) Initialize self. See help(type(self)) for accurate signature.

**code: Optional[int]**

**args**

```
with_traceback()
```
Exception.with traceback(tb) – set self. traceback to tb and return self.

```
exception gql.transport.exceptions.TransportQueryError(msg: str, query_id: Op-
                                                                   tional[int] = None, errors:
                                                                   Optional[List[Any]] =
                                                                   None, data: Optional[Any]
                                                                   = None, extensions: Op-
                                                                   tional[Any] = None)
```
Bases: Exception

The server returned an error for a specific query.

This exception should not close the transport connection.

```
__init__(msg: str, query_id: Optional[int] = None, errors: Optional[List[Any]] = None, data: Op-
            tional[Any] = None, extensions: Optional[Any] = None)
     Initialize self. See help(type(self)) for accurate signature.
```
**query\_id: Optional[int]**

#### **args**

```
with_traceback()
     Exception.with_traceback(tb) – set self.__traceback__ to tb and return self.
```

```
errors: Optional[List[Any]]
```
#### **data: Optional[Any]**

**extensions: Optional[Any]**

**exception** gql.transport.exceptions.**TransportClosed** Bases: [gql.transport.exceptions.TransportError](#page-55-0)

Transport is already closed.

This exception is generated when the client is trying to use the transport while the transport was previously closed.

```
__init__(*args, **kwargs)
    Initialize self. See help(type(self)) for accurate signature.
```
**args**

```
with_traceback()
```
Exception.with\_traceback(tb) – set self.\_\_traceback\_\_ to tb and return self.

**exception** gql.transport.exceptions.**TransportAlreadyConnected** Bases: [gql.transport.exceptions.TransportError](#page-55-0)

Transport is already connected.

Exception generated when the client is trying to connect to the transport while the transport is already connected.

**\_\_init\_\_**(*\*args*, *\*\*kwargs*)

Initialize self. See help(type(self)) for accurate signature.

### **args**

```
with_traceback()
```
Exception.with\_traceback(tb) – set self.\_\_traceback\_\_ to tb and return self.

## **gql.transport.phoenix\_channel\_websockets**

**class** gql.transport.phoenix\_channel\_websockets.**Subscription**(*query\_id: int*) Bases: object

Records listener\_id and unsubscribe query\_id for a subscription.

 $\text{unit}$  (*query\_id: int*)  $\rightarrow$  None Initialize self. See help(type(self)) for accurate signature.

**class** gql.transport.phoenix\_channel\_websockets.**PhoenixChannelWebsocketsTransport**(*channel\_name:*

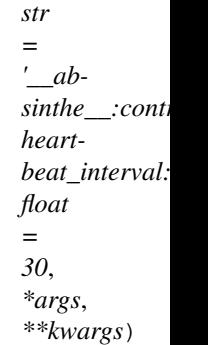

#### Bases: [gql.transport.websockets\\_base.WebsocketsTransportBase](#page-62-0)

The PhoenixChannelWebsocketsTransport is an async transport which allows you to execute queries and subscriptions against an [Absinthe](http://absinthe-graphql.org) backend using the [Phoenix](https://www.phoenixframework.org) framework [channels.](https://hexdocs.pm/phoenix/Phoenix.Channel.html#content)

**\_\_init\_\_**(*channel\_name: str = '\_\_absinthe\_\_:control'*, *heartbeat\_interval: float = 30*, *\*args*,  $***kwargs*$   $\rightarrow$  None Initialize the transport with the given parameters.

### Parameters

- **channel** name Channel on the server this transport will join. The default for Absinthe servers is "\_absinthe\_:control"
- **heartbeat\_interval** Interval in second between each heartbeat messages sent by the client

### **async close**() → None

Coroutine used to Close an established connection

# **async connect**() → None

Coroutine which will:

- connect to the websocket address
- send the init message
- wait for the connection acknowledge from the server
- create an asyncio task which will be used to receive and parse the websocket answers

Should be cleaned with a call to the close coroutine

**async execute**(*document: graphql.language.ast.DocumentNode*, *variable\_values: Optional[Dict[str, Any]] = None*, *operation\_name: Optional[str] = None*) → graphql.execution.execute.ExecutionResult Execute the provided document AST against the configured remote server using the current session.

Send a query but close the async generator as soon as we have the first answer.

The result is sent as an ExecutionResult object.

**subscribe**(*document: graphql.language.ast.DocumentNode*, *variable\_values: Optional[Dict[str, Any]] = None*, *operation\_name: Optional[str] = None*, *send\_stop: Optional[bool] =*  $True)$   $\rightarrow$  AsyncGenerator[graphql.execution.execute.ExecutionResult, None]

Send a query and receive the results using a python async generator.

The query can be a graphql query, mutation or subscription.

The results are sent as an ExecutionResult object.

**async wait closed**()  $\rightarrow$  None

### **payloads: Dict[str, Any]**

payloads is a dict which will contain the payloads received for example with the graphql-ws protocol: 'ping', 'pong', 'connection\_ack'

# **gql.transport.requests**

**class** gql.transport.requests.**RequestsHTTPTransport**(*url: str*, *headers: Optional[Dict[str, Any]] = None*, *cookies: Optional[Union[Dict[str, Any], requests.cookies.RequestsCookieJar]] = None*, *auth: Optional[requests.auth.AuthBase] = None*, *use\_json: bool = True*, *timeout: Optional[int] = None*, *verify: bool = True*, *retries: int = 0*, *method: str = 'POST'*, *\*\*kwargs: Any*)

Bases: [gql.transport.transport.Transport](#page-48-0)

*[Sync Transport](#page-30-0)* used to execute GraphQL queries on remote servers.

The transport uses the requests library to send HTTP POST requests.

```
file_classes: Tuple[Type[Any], ...] = (<class 'io.IOBase'>,)
```
**\_\_init\_\_**(*url: str*, *headers: Optional[Dict[str, Any]] = None*, *cookies: Optional[Union[Dict[str, Any], requests.cookies.RequestsCookieJar]] = None*, *auth: Optional[requests.auth.AuthBase] = None*, *use\_json: bool = True*, *timeout: Optional[int] = None*, *verify: bool = True*, *retries: int = 0*, *method: str = 'POST'*, *\*\*kwargs: Any*) Initialize the transport with the given request parameters.

#### Parameters

- **url** The GraphQL server URL.
- **headers** Dictionary of HTTP Headers to send with the Request (Default: None).
- **cookies** Dict or CookieJar object to send with the Request (Default: None).
- **auth** Auth tuple or callable to enable Basic/Digest/Custom HTTP Auth (Default: None).
- **use\_json** Send request body as JSON instead of form-urlencoded (Default: True).
- **timeout** Specifies a default timeout for requests (Default: None).
- **verify** Either a boolean, in which case it controls whether we verify the server's TLS certificate, or a string, in which case it must be a path to a CA bundle to use. (Default: True).
- **retries** Pre-setup of the requests' Session for performing retries
- **method** HTTP method used for requests. (Default: POST).
- **kwargs** Optional arguments that request takes. These can be seen at the [requests](https://github.com/psf/requests/blob/master/requests/api.py) source code or the official [docs](https://requests.readthedocs.io/en/master/)

# **connect**()

Establish a session with the transport.

**execute**(*document: graphql.language.ast.DocumentNode*, *variable\_values: Optional[Dict[str, Any]] = None*, *operation\_name: Optional[str] = None*, *timeout: Optional[int] = None*, *extra\_args: Optional[Dict[str, Any]] = None*, *upload\_files: bool = False*) → graphql.execution.execute.ExecutionResult Execute GraphQL query.

Execute the provided document AST against the configured remote server. This uses the requests library to perform a HTTP POST request to the remote server.

# Parameters

- **document** GraphQL query as AST Node object.
- **variable\_values** Dictionary of input parameters (Default: None).
- **operation\_name** Name of the operation that shall be executed. Only required in multi-operation documents (Default: None).
- **timeout** Specifies a default timeout for requests (Default: None).
- **extra\_args** additional arguments to send to the requests post method
- **upload\_files** Set to True if you want to put files in the variable values

Returns The result of execution. *data* is the result of executing the query, *errors* is null if no errors occurred, and is a non-empty array if an error occurred.

# **close**()

Closing the transport by closing the inner session

# **gql.transport.websockets**

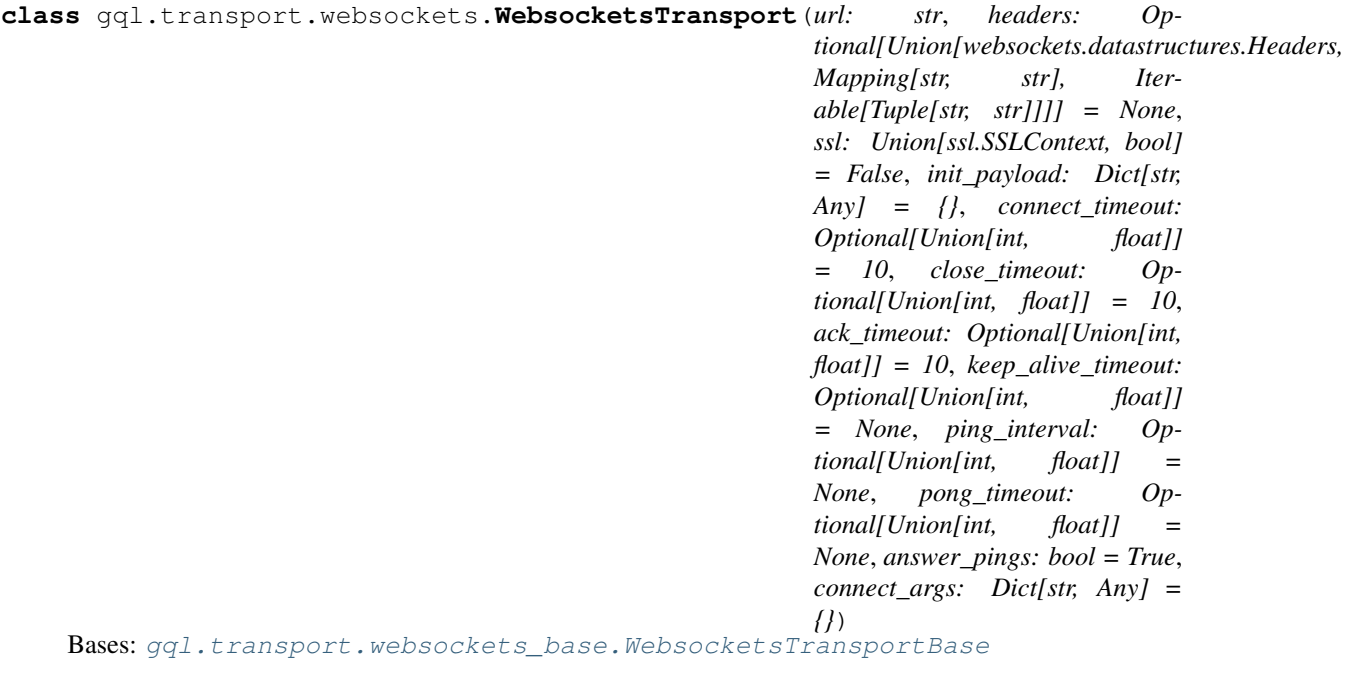

*[Async Transport](#page-20-0)* used to execute GraphQL queries on remote servers with websocket connection.

This transport uses asyncio and the websockets library in order to send requests on a websocket connection.

### **APOLLO\_SUBPROTOCOL = 'graphql-ws'**

# **GRAPHQLWS\_SUBPROTOCOL = 'graphql-transport-ws'**

**\_\_init\_\_**(*url: str*, *headers: Optional[Union[websockets.datastructures.Headers, Mapping[str, str], Iterable[Tuple[str, str]]]] = None*, *ssl: Union[ssl.SSLContext, bool] = False*, *init\_payload: Dict[str, Any] = {}*, *connect\_timeout: Optional[Union[int, float]] = 10*, *close\_timeout: Optional[Union[int, float]] = 10*, *ack\_timeout: Optional[Union[int, float]] = 10*, *keep\_alive\_timeout: Optional[Union[int, float]] = None*, *ping\_interval: Optional[Union[int, float]] = None*, *pong\_timeout: Optional[Union[int, float]] = None*, *answer\_pings: bool = True, connect\_args: Dict[str, Any] = {}*)  $\rightarrow$  None Initialize the transport with the given parameters.

# Parameters

- **url** The GraphQL server URL. Example: 'wss://server.com:PORT/graphql'.
- **headers** Dict of HTTP Headers.
- **ss1** ssl\_context of the connection. Use ssl=False to disable encryption
- **init\_payload** Dict of the payload sent in the connection\_init message.
- **connect\_timeout** Timeout in seconds for the establishment of the websocket connection. If None is provided this will wait forever.
- **close\_timeout** Timeout in seconds for the close. If None is provided this will wait forever.
- **ack** timeout Timeout in seconds to wait for the connection ack message from the server. If None is provided this will wait forever.
- **keep alive timeout** Optional Timeout in seconds to receive a sign of liveness from the server.
- **ping\_interval** Delay in seconds between pings sent by the client to the backend for the graphql-ws protocol. None (by default) means that we don't send pings.
- **pong\_timeout** Delay in seconds to receive a pong from the backend after we sent a ping (only for the graphql-ws protocol). By default equal to half of the ping\_interval.
- **answer\_pings** Whether the client answers the pings from the backend (for the graphql-ws protocol). By default: True
- **connect\_args** Other parameters forwarded to websockets.connect

```
ping_received: asyncio.Event
```
ping\_received is an asyncio Event which will fire each time a ping is received with the graphql-ws protocol

#### **pong\_received: asyncio.Event**

pong\_received is an asyncio Event which will fire each time a pong is received with the graphql-ws protocol

- **async send\_ping**(*payload: Optional[Any] = None*) → None Send a ping message for the graphql-ws protocol
- **async send\_pong** (*payload: Optional*[Any] =  $None$ )  $\rightarrow$  None Send a pong message for the graphql-ws protocol

```
async close() → None
```
Coroutine used to Close an established connection

**async connect**() → None

Coroutine which will:

- connect to the websocket address
- send the init message
- wait for the connection acknowledge from the server
- create an asyncio task which will be used to receive and parse the websocket answers

Should be cleaned with a call to the close coroutine

```
async execute(document: graphql.language.ast.DocumentNode, variable_values: Op-
                 tional[Dict[str, Any]] = None, operation name: Optional[str] = None) \rightarrowgraphql.execution.execute.ExecutionResult
```
Execute the provided document AST against the configured remote server using the current session.

Send a query but close the async generator as soon as we have the first answer.

The result is sent as an ExecutionResult object.

**subscribe**(*document: graphql.language.ast.DocumentNode*, *variable\_values: Optional[Dict[str, Any]] = None*, *operation\_name: Optional[str] = None*, *send\_stop: Optional[bool] =*  $True)$   $\rightarrow$  AsyncGenerator[graphql.execution.execute.ExecutionResult, None] Send a query and receive the results using a python async generator.

The query can be a graphql query, mutation or subscription.

The results are sent as an ExecutionResult object.

**async wait closed**()  $\rightarrow$  None

# **payloads: Dict[str, Any]**

payloads is a dict which will contain the payloads received for example with the graphql-ws protocol: 'ping', 'pong', 'connection\_ack'

### **gql.transport.websockets\_base**

**class** gql.transport.websockets\_base.**ListenerQueue**(*query\_id: int*, *send\_stop: bool*) Bases: object

Special queue used for each query waiting for server answers

If the server is stopped while the listener is still waiting, Then we send an exception to the queue and this exception will be raised to the consumer once all the previous messages have been consumed from the queue

 $\text{init}$  (*query\_id: int, send\_stop: bool*)  $\rightarrow$  None Initialize self. See help(type(self)) for accurate signature.

**async**  $\text{get}$  ()  $\rightarrow$  Tuple[str, Optional[graphql.execution.execute.ExecutionResult]]

**async put**(*item: Tuple[str, Optional[graphql.execution.execute.ExecutionResult]]*) → None

**async set\_exception**(*exception: Exception*) → None

<span id="page-62-0"></span>**class** gql.transport.websockets\_base.**WebsocketsTransportBase**(*url: str*, *head-*

*ers: Optional[Union[websockets.datastructures.Headers, Mapping[str, str], Iterable[Tuple[str, str]]]] = None*, *ssl: Union[ssl.SSLContext, bool] = False*, *init\_payload: Dict[str, Any] = {}*, *connect\_timeout: Optional[Union[int, float]] = 10*, *close\_timeout: Optional[Union[int, float]] = 10*, *ack\_timeout: Optional[Union[int, float]] = 10*, *keep\_alive\_timeout: Optional[Union[int, float]] = None*, *connect\_args: Dict[str, Any] = {}*)

Bases: [gql.transport.async\\_transport.AsyncTransport](#page-48-1)

abstract *[Async Transport](#page-20-0)* used to implement different websockets protocols.

This transport uses asyncio and the websockets library in order to send requests on a websocket connection.

**\_\_init\_\_**(*url: str*, *headers: Optional[Union[websockets.datastructures.Headers, Mapping[str, str], Iterable[Tuple[str, str]]]] = None*, *ssl: Union[ssl.SSLContext, bool] = False*, *init\_payload: Dict[str, Any] = {}*, *connect\_timeout: Optional[Union[int, float]] = 10*, *close\_timeout: Optional[Union[int, float]] = 10*, *ack\_timeout: Optional[Union[int, float]] = 10*, *keep\_alive\_timeout: Optional[Union[int, float]] = None*, *connect\_args: Dict[str, Any] =*  $\{f\}$   $\rightarrow$  None Initialize the transport with the given parameters.

#### **Parameters**

• **url** – The GraphQL server URL. Example: 'wss://server.com:PORT/graphql'.

- **headers** Dict of HTTP Headers.
- **ss1** ssl\_context of the connection. Use ssl=False to disable encryption
- **init\_payload** Dict of the payload sent in the connection\_init message.
- **connect\_timeout** Timeout in seconds for the establishment of the websocket connection. If None is provided this will wait forever.
- **close\_timeout** Timeout in seconds for the close. If None is provided this will wait forever.
- **ack\_timeout** Timeout in seconds to wait for the connection\_ack message from the server. If None is provided this will wait forever.
- **keep\_alive\_timeout** Optional Timeout in seconds to receive a sign of liveness from the server.
- **connect\_args** Other parameters forwarded to websockets.connect

### **payloads: Dict[str, Any]**

payloads is a dict which will contain the payloads received for example with the graphql-ws protocol: 'ping', 'pong', 'connection\_ack'

**subscribe**(*document: graphql.language.ast.DocumentNode*, *variable\_values: Optional[Dict[str, Any]] = None*, *operation\_name: Optional[str] = None*, *send\_stop: Optional[bool] =*  $True)$   $\rightarrow$  AsyncGenerator[graphql.execution.execute.ExecutionResult, None] Send a query and receive the results using a python async generator.

The query can be a graphql query, mutation or subscription.

The results are sent as an ExecutionResult object.

**async execute**(*document: graphql.language.ast.DocumentNode*, *variable\_values: Optional[Dict[str, Any]] = None*, *operation\_name: Optional[str] = None*) → graphql.execution.execute.ExecutionResult

Execute the provided document AST against the configured remote server using the current session.

Send a query but close the async generator as soon as we have the first answer.

The result is sent as an ExecutionResult object.

#### **async connect**() → None

Coroutine which will:

- connect to the websocket address
- send the init message
- wait for the connection acknowledge from the server
- create an asyncio task which will be used to receive and parse the websocket answers

Should be cleaned with a call to the close coroutine

```
async close() → None
```
Coroutine used to Close an established connection

```
async wait_closed() → None
```
# **gql.dsl**

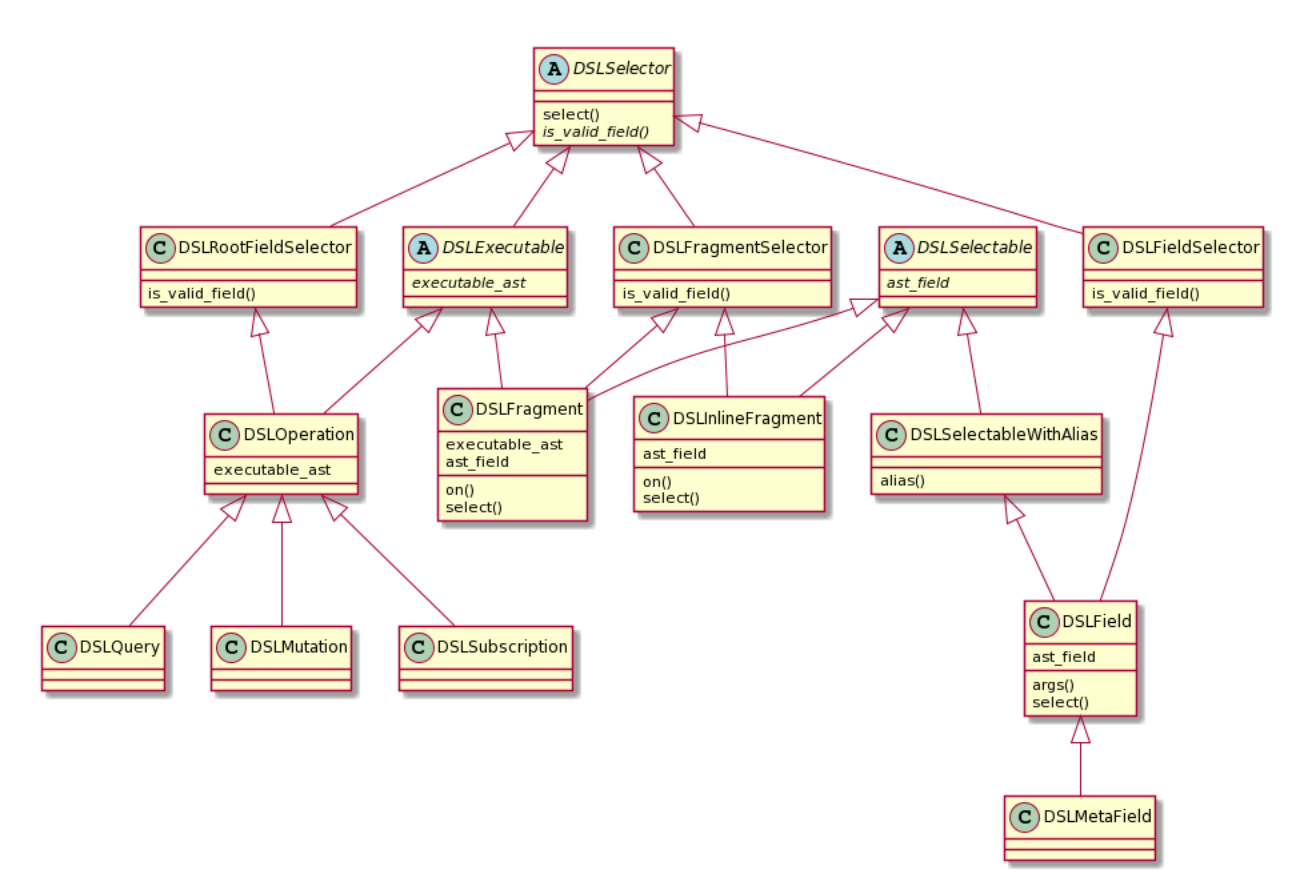

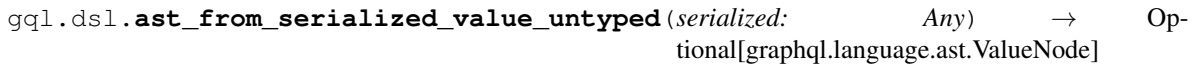

Given a serialized value, try our best to produce an AST.

Anything ressembling an array (instance of Mapping) will be converted to an ObjectFieldNode.

Anything ressembling a list (instance of Iterable - except str) will be converted to a ListNode.

In some cases, a custom scalar can be serialized differently in the query than in the variables. In that case, this function will not work.

gql.dsl.**ast\_from\_value**(*value: Any*, *type\_: Union[graphql.type.definition.GraphQLScalarType, graphql.type.definition.GraphQLEnumType, graphql.type.definition.GraphQLInputObjectType, graphql.type.definition.GraphQLWrappingType]*) → Optional[graphql.language.ast.ValueNode]

This is a partial copy paste of the ast\_from\_value function in graphql-core utilities/ast\_from\_value.py

Overwrite the if blocks that use recursion and add a new case to return a VariableNode when value is a DSLVariable

Produce a GraphQL Value AST given a Python object.

Raises a GraphQLError instead of returning None if we receive an Undefined of if we receive a Null value for a Non-Null type.

<span id="page-64-0"></span>gql.dsl.**dsl\_gql**(*\*operations:* [gql.dsl.DSLExecutable,](#page-66-0) *\*\*operations\_with\_name:*  $gql.dsl.DSLE$ xecutable)  $\rightarrow$  graphql.language.ast.DocumentNode

Given arguments instances of *[DSLExecutable](#page-66-0)* containing GraphOL operations or fragments, generate a Document which can be executed later in a gql client or a gql session.

Similar to the [gql.gql\(\)](#page-45-0) function but instead of parsing a python string to describe the request, we are using operations which have been generated dynamically using instances of  $DSLField$ , generated by instances of [DSLType](#page-71-1) which themselves originated from a [DSLSchema](#page-65-0) class.

### **Parameters**

- **\*operations** ([DSLQuery](#page-68-0), [DSLMutation](#page-69-0), [DSLSubscription](#page-70-1), [DSLFragment](#page-75-0)) – the GraphQL operations and fragments
- **\*\*operations\_with\_name** ([DSLQuery](#page-68-0), [DSLMutation](#page-69-0), [DSLSubscription](#page-70-1)) – the GraphQL operations with an operation name

**Returns** a Document which can be later executed or subscribed by a  $Client$ , by an [async](#page-45-1) [session](#page-45-1) or by a [sync session](#page-47-2)

#### Raises

- **TypeError** if an argument is not an instance of [DSLExecutable](#page-66-0)
- **AttributeError** if a type has not been provided in a [DSLFragment](#page-75-0)

<span id="page-65-0"></span>**class** gql.dsl.**DSLSchema**(*schema: graphql.type.schema.GraphQLSchema*) Bases: object

The DSLSchema is the root of the DSL code.

Attributes of the DSLSchema class are generated automatically with the *\_\_getattr\_\_* dunder method in order to generate instances of [DSLType](#page-71-1)

**\_\_init\_\_**(*schema: graphql.type.schema.GraphQLSchema*) Initialize the DSLSchema with the given schema.

> Parameters schema (GraphQLSchema) – a GraphQL Schema provided locally or fetched using an introspection query. Usually *client.schema*

Raises **TypeError** – if the argument is not an instance of GraphQLSchema

<span id="page-65-2"></span>**class** gql.dsl.**DSLSelector**(*\*fields:* [gql.dsl.DSLSelectable,](#page-71-2) *\*\*fields\_with\_alias:* [gql.dsl.DSLSelectableWithAlias](#page-72-0))

Bases: abc.ABC

DSLSelector is an abstract class which defines the [select](#page-65-1) method to select children fields in the query.

Inherited by [DSLRootFieldSelector](#page-66-1), [DSLFieldSelector](#page-72-1) [DSLFragmentSelector](#page-71-3)

**\_\_init\_\_**(*\*fields:* [gql.dsl.DSLSelectable,](#page-71-2) *\*\*fields\_with\_alias:* [gql.dsl.DSLSelectableWithAlias](#page-72-0))

### **selection\_set: graphql.language.ast.SelectionSetNode**

<span id="page-65-1"></span>**abstract is\_valid\_field**(*field:* [gql.dsl.DSLSelectable](#page-71-2)) → bool

**select**(*\*fields:* [gql.dsl.DSLSelectable,](#page-71-2) *\*\*fields\_with\_alias:* [gql.dsl.DSLSelectableWithAlias](#page-72-0)) Select the fields which should be added.

Parameters

- **\*fields** ([DSLSelectable](#page-71-2)) fields or fragments
- **\*\*fields\_with\_alias** ([DSLSelectable](#page-71-2)) fields or fragments with alias as key

Raises

• **TypeError** – if an argument is not an instance of [DSLSelectable](#page-71-2)

#### • **GraphQLError** – if an argument is not a valid field

<span id="page-66-0"></span>**class** qql.dsl.**DSLExecutable** (*\*fields:* [gql.dsl.DSLSelectable,](#page-71-2) *\*\*fields with alias:* [gql.dsl.DSLSelectableWithAlias](#page-72-0))

Bases: [gql.dsl.DSLSelector](#page-65-2)

Interface for the root elements which can be executed in the  $ds \perp g q \perp$  function

Inherited by [DSLOperation](#page-67-0) and [DSLFragment](#page-75-0)

### **selection\_set: graphql.language.ast.SelectionSetNode**

#### **abstract property executable\_ast**

Generates the ast for  $ds \log \frac{g}{g}$ .

**\_\_init\_\_**(*\*fields:* [gql.dsl.DSLSelectable,](#page-71-2) *\*\*fields\_with\_alias:* [gql.dsl.DSLSelectableWithAlias](#page-72-0))

Given arguments of type  $DSLSelectable$  containing GraphQL requests, generate an operation which can be converted to a Document using the  $ds \log \frac{q}{q}$ .

The fields arguments should be either be fragments or fields of root GraphQL types (Query, Mutation or Subscription) and correspond to the operation\_type of this operation.

#### Parameters

- **\*fields** ([DSLSelectable](#page-71-2)) root fields or fragments
- **\*\*fields\_with\_alias** ([DSLSelectable](#page-71-2)) root fields or fragments with alias as key

Raises

- **TypeError** if an argument is not an instance of [DSLSelectable](#page-71-2)
- **AssertionError** if an argument is not a field which correspond to the operation type

```
name: Optional[str]
```

```
variable_definitions: gql.dsl.DSLVariableDefinitions
```

```
abstract is_valid_field(field: gql.dsl.DSLSelectable) → bool
```
**select**(*\*fields:* [gql.dsl.DSLSelectable,](#page-71-2) *\*\*fields\_with\_alias:* [gql.dsl.DSLSelectableWithAlias](#page-72-0)) Select the fields which should be added.

# Parameters

- **\*fields** ([DSLSelectable](#page-71-2)) fields or fragments
- **\*\*fields\_with\_alias** ([DSLSelectable](#page-71-2)) fields or fragments with alias as key

Raises

- **TypeError** if an argument is not an instance of [DSLSelectable](#page-71-2)
- **GraphQLError** if an argument is not a valid field

<span id="page-66-1"></span>**class** gql.dsl.**DSLRootFieldSelector**(*\*fields:* [gql.dsl.DSLSelectable,](#page-71-2) *\*\*fields\_with\_alias:* [gql.dsl.DSLSelectableWithAlias](#page-72-0))

Bases: [gql.dsl.DSLSelector](#page-65-2)

Class used to define the [is\\_valid\\_field](#page-66-2) method for root fields for the [select](#page-65-1) method.

Inherited by [DSLOperation](#page-67-0)

<span id="page-66-2"></span>**is valid field**( $field:$  [gql.dsl.DSLSelectable](#page-71-2))  $\rightarrow$  bool Check that a field is valid for a root field.

For operations, the fields arguments should be fields of root GraphQL types (Query, Mutation or Subscription) and correspond to the operation\_type of this operation.

the <u>typename field can only be added to Query or Mutation. the schema and type field can</u> only be added to Query.

**\_\_init\_\_**(*\*fields:* [gql.dsl.DSLSelectable,](#page-71-2) *\*\*fields\_with\_alias:* [gql.dsl.DSLSelectableWithAlias](#page-72-0))

**select**(*\*fields:* [gql.dsl.DSLSelectable,](#page-71-2) *\*\*fields\_with\_alias:* [gql.dsl.DSLSelectableWithAlias](#page-72-0)) Select the fields which should be added.

Parameters

- **\*fields** ([DSLSelectable](#page-71-2)) fields or fragments
- **\*\*fields\_with\_alias** ([DSLSelectable](#page-71-2)) fields or fragments with alias as key

Raises

- **TypeError** if an argument is not an instance of [DSLSelectable](#page-71-2)
- **GraphQLError** if an argument is not a valid field

# **selection\_set: graphql.language.ast.SelectionSetNode**

<span id="page-67-0"></span>**class** gql.dsl.**DSLOperation**(*\*fields:* [gql.dsl.DSLSelectable,](#page-71-2) *\*\*fields\_with\_alias:* [gql.dsl.DSLSelectableWithAlias](#page-72-0))

Bases: [gql.dsl.DSLExecutable](#page-66-0), [gql.dsl.DSLRootFieldSelector](#page-66-1)

Interface for GraphQL operations.

Inherited by [DSLQuery](#page-68-0), [DSLMutation](#page-69-0) and [DSLSubscription](#page-70-1)

#### **operation\_type: graphql.language.ast.OperationType**

# **property executable\_ast**

Generates the ast for  $ds \log \frac{q}{q}$ .

**\_\_init\_\_**(*\*fields:* [gql.dsl.DSLSelectable,](#page-71-2) *\*\*fields\_with\_alias:* [gql.dsl.DSLSelectableWithAlias](#page-72-0)) Given arguments of type  $DSLSelectable$  containing GraphQL requests, generate an operation which can be converted to a Document using the  $ds \log \frac{q}{q}$ .

The fields arguments should be either be fragments or fields of root GraphQL types (Query, Mutation or Subscription) and correspond to the operation\_type of this operation.

#### **Parameters**

- **\*fields** ([DSLSelectable](#page-71-2)) root fields or fragments
- **\*\*fields\_with\_alias** ([DSLSelectable](#page-71-2)) root fields or fragments with alias as key

Raises

- **TypeError** if an argument is not an instance of [DSLSelectable](#page-71-2)
- **AssertionError** if an argument is not a field which correspond to the operation type

#### **is\_valid\_field**(*field:* [gql.dsl.DSLSelectable](#page-71-2)) → bool

Check that a field is valid for a root field.

For operations, the fields arguments should be fields of root GraphQL types (Query, Mutation or Subscription) and correspond to the operation\_type of this operation.

the <u>typename field can only be added to Query or Mutation. the schema and type field can</u> only be added to Query.

**select**(*\*fields:* [gql.dsl.DSLSelectable,](#page-71-2) *\*\*fields\_with\_alias:* [gql.dsl.DSLSelectableWithAlias](#page-72-0)) Select the fields which should be added.

**Parameters** 

- **\*fields** ([DSLSelectable](#page-71-2)) fields or fragments
- **\*\*fields with alias** ([DSLSelectable](#page-71-2)) fields or fragments with alias as key

Raises

- **TypeError** if an argument is not an instance of [DSLSelectable](#page-71-2)
- **GraphQLError** if an argument is not a valid field

**variable\_definitions: [gql.dsl.DSLVariableDefinitions](#page-71-0)**

**name: Optional[str]**

#### **selection\_set: graphql.language.ast.SelectionSetNode**

<span id="page-68-0"></span>**class** gql.dsl.**DSLQuery**(*\*fields:* [gql.dsl.DSLSelectable,](#page-71-2) *\*\*fields\_with\_alias:* [gql.dsl.DSLSelectableWithAlias](#page-72-0))

Bases: [gql.dsl.DSLOperation](#page-67-0)

# **operation\_type: graphql.language.ast.OperationType = 'query'**

**\_\_init\_\_**(*\*fields:* [gql.dsl.DSLSelectable,](#page-71-2) *\*\*fields\_with\_alias:* [gql.dsl.DSLSelectableWithAlias](#page-72-0)) Given arguments of type *[DSLSelectable](#page-71-2)* containing GraphQL requests, generate an operation which can be converted to a Document using the  $ds \log \frac{q}{q}$ .

The fields arguments should be either be fragments or fields of root GraphQL types (Query, Mutation or Subscription) and correspond to the operation\_type of this operation.

#### **Parameters**

- **\*fields** ([DSLSelectable](#page-71-2)) root fields or fragments
- **\*\*fields\_with\_alias** ([DSLSelectable](#page-71-2)) root fields or fragments with alias as key

Raises

- **TypeError** if an argument is not an instance of [DSLSelectable](#page-71-2)
- **AssertionError** if an argument is not a field which correspond to the operation type

#### **property executable\_ast**

Generates the ast for  $ds \log \frac{q}{q}$ .

### **is\_valid\_field**(*field:* [gql.dsl.DSLSelectable](#page-71-2)) → bool

Check that a field is valid for a root field.

For operations, the fields arguments should be fields of root GraphQL types (Query, Mutation or Subscription) and correspond to the operation\_type of this operation.

the <u>typename field can only be added to Query or Mutation</u>. the schema and the type field can only be added to Query.

**select**(*\*fields:* [gql.dsl.DSLSelectable,](#page-71-2) *\*\*fields\_with\_alias:* [gql.dsl.DSLSelectableWithAlias](#page-72-0)) Select the fields which should be added.

#### Parameters

- **\*fields** ([DSLSelectable](#page-71-2)) fields or fragments
- **\*\*fields\_with\_alias** ([DSLSelectable](#page-71-2)) fields or fragments with alias as key

Raises

- **TypeError** if an argument is not an instance of [DSLSelectable](#page-71-2)
- **GraphQLError** if an argument is not a valid field
- **variable\_definitions: [gql.dsl.DSLVariableDefinitions](#page-71-0)**

**name: Optional[str]**

```
selection_set: graphql.language.ast.SelectionSetNode
```

```
class gql.dsl.DSLMutation(*fields: gql.dsl.DSLSelectable, **fields_with_alias:
                             gql.dsl.DSLSelectableWithAlias)
```
Bases: [gql.dsl.DSLOperation](#page-67-0)

#### **operation\_type: graphql.language.ast.OperationType = 'mutation'**

**\_\_init\_\_**(*\*fields:* [gql.dsl.DSLSelectable,](#page-71-2) *\*\*fields\_with\_alias:* [gql.dsl.DSLSelectableWithAlias](#page-72-0)) Given arguments of type *[DSLSelectable](#page-71-2)* containing GraphOL requests, generate an operation which can be converted to a Document using the  $ds \log \frac{q}{q}$ .

The fields arguments should be either be fragments or fields of root GraphQL types (Query, Mutation or Subscription) and correspond to the operation\_type of this operation.

#### **Parameters**

- **\*fields** ([DSLSelectable](#page-71-2)) root fields or fragments
- **\*\*fields\_with\_alias** ([DSLSelectable](#page-71-2)) root fields or fragments with alias as key

### Raises

- **TypeError** if an argument is not an instance of [DSLSelectable](#page-71-2)
- **AssertionError** if an argument is not a field which correspond to the operation type

### **property executable\_ast**

Generates the ast for  $dsl$  qql.

```
is_valid_field(field: gql.dsl.DSLSelectable) → bool
```
Check that a field is valid for a root field.

For operations, the fields arguments should be fields of root GraphQL types (Query, Mutation or Subscription) and correspond to the operation\_type of this operation.

the <u>typename field can only be added to Query or Mutation. the schema and type field can</u> only be added to Query.

**select**(*\*fields:* [gql.dsl.DSLSelectable,](#page-71-2) *\*\*fields\_with\_alias:* [gql.dsl.DSLSelectableWithAlias](#page-72-0)) Select the fields which should be added.

#### Parameters

- **\*fields** ([DSLSelectable](#page-71-2)) fields or fragments
- **\*\*fields\_with\_alias** ([DSLSelectable](#page-71-2)) fields or fragments with alias as key

Raises

- **TypeError** if an argument is not an instance of [DSLSelectable](#page-71-2)
- **GraphQLError** if an argument is not a valid field

```
variable_definitions: gql.dsl.DSLVariableDefinitions
```

```
name: Optional[str]
```
#### **selection\_set: graphql.language.ast.SelectionSetNode**

<span id="page-70-1"></span>**class** gql.dsl.**DSLSubscription**(*\*fields:* [gql.dsl.DSLSelectable,](#page-71-2) *\*\*fields\_with\_alias:* [gql.dsl.DSLSelectableWithAlias](#page-72-0))

Bases: [gql.dsl.DSLOperation](#page-67-0)

### **operation\_type: graphql.language.ast.OperationType = 'subscription'**

**\_\_init\_\_**(*\*fields:* [gql.dsl.DSLSelectable,](#page-71-2) *\*\*fields\_with\_alias:* [gql.dsl.DSLSelectableWithAlias](#page-72-0)) Given arguments of type [DSLSelectable](#page-71-2) containing GraphQL requests, generate an operation which can be converted to a Document using the  $ds \log \frac{q}{q}$ .

The fields arguments should be either be fragments or fields of root GraphQL types (Query, Mutation or Subscription) and correspond to the operation\_type of this operation.

#### Parameters

- **\*fields** ([DSLSelectable](#page-71-2)) root fields or fragments
- **\*\*fields\_with\_alias** ([DSLSelectable](#page-71-2)) root fields or fragments with alias as key

Raises

- **TypeError** if an argument is not an instance of [DSLSelectable](#page-71-2)
- **AssertionError** if an argument is not a field which correspond to the operation type

### **property executable\_ast**

Generates the ast for  $ds \log \frac{g}{g}$ .

**is\_valid\_field**( $field:$  [gql.dsl.DSLSelectable](#page-71-2))  $\rightarrow$  bool

Check that a field is valid for a root field.

For operations, the fields arguments should be fields of root GraphQL types (Query, Mutation or Subscription) and correspond to the operation\_type of this operation.

the <u>typename</u> field can only be added to Query or Mutation. the schema and type field can only be added to Query.

**select**(*\*fields:* [gql.dsl.DSLSelectable,](#page-71-2) *\*\*fields\_with\_alias:* [gql.dsl.DSLSelectableWithAlias](#page-72-0)) Select the fields which should be added.

**Parameters** 

- **\*fields** ([DSLSelectable](#page-71-2)) fields or fragments
- **\*\*fields with alias** ([DSLSelectable](#page-71-2)) fields or fragments with alias as key

Raises

- **TypeError** if an argument is not an instance of [DSLSelectable](#page-71-2)
- **GraphQLError** if an argument is not a valid field

**variable\_definitions: [gql.dsl.DSLVariableDefinitions](#page-71-0)**

**name: Optional[str]**

#### **selection\_set: graphql.language.ast.SelectionSetNode**

<span id="page-70-0"></span>**class** gql.dsl.**DSLVariable**(*name: str*)

Bases: object

The DSLVariable represents a single variable defined in a GraphQL operation

Instances of this class are generated for you automatically as attributes of the [DSLVariableDefinitions](#page-71-0)

The type of the variable is set by the  $DSLF i e l d$  instance that receives it in the  $\Delta r g s$  method.

**\_\_init\_\_**(*name: str*)

**to\_ast\_type**(*type\_: Union[graphql.type.definition.GraphQLWrappingType, graphql.type.definition.GraphQLNamedType]*) → graphql.language.ast.TypeNode

**set\_type**(*type\_: Union[graphql.type.definition.GraphQLWrappingType, graphql.type.definition.GraphQLNamedType]*) → *[gql.dsl.DSLVariable](#page-70-0)*

<span id="page-71-0"></span>**class** gql.dsl.**DSLVariableDefinitions**

Bases: object

The DSLVariableDefinitions represents variable definitions in a GraphQL operation

Instances of this class have to be created and set as the *variable\_definitions* attribute of a DSLOperation instance

Attributes of the DSLVariableDefinitions class are generated automatically with the *\_\_getattr\_\_* dunder method in order to generate instances of  $DSLVariable$ , that can then be used as values in the  $args$  method.

**\_\_init\_\_**()

<span id="page-71-1"></span>**class** gql.dsl.**DSLType**(*graphql\_type: Union[graphql.type.definition.GraphQLObjectType, graphql.type.definition.GraphQLInterfaceType]*)

Bases: object

The DSLType represents a GraphQL type for the DSL code.

It can be a root type (Query, Mutation or Subscription). Or it can be any other object type (Human in the StarWars schema). Or it can be an interface type (Character in the StarWars schema).

Instances of this class are generated for you automatically as attributes of the [DSLSchema](#page-65-0)

Attributes of the DSLType class are generated automatically with the *\_\_getattr\_\_* dunder method in order to generate instances of [DSLField](#page-73-2)

**\_\_init\_\_**(*graphql\_type: Union[graphql.type.definition.GraphQLObjectType, graphql.type.definition.GraphQLInterfaceType]*) Initialize the DSLType with the GraphQL type.

Warning: Don't instantiate this class yourself. Use attributes of the [DSLSchema](#page-65-0) instead.

Parameters **graphql\_type** – the GraphQL type definition from the schema

# <span id="page-71-2"></span>**class** gql.dsl.**DSLSelectable**

Bases: abc.ABC

DSLSelectable is an abstract class which indicates that the subclasses can be used as arguments of the [select](#page-65-1) method.

Inherited by [DSLField](#page-73-2), [DSLFragment](#page-75-0) [DSLInlineFragment](#page-74-0)

**ast\_field: Union[graphql.language.ast.FieldNode, graphql.language.ast.InlineFragmentNode, graphql.language.ast.FragmentSpreadNode]**

<span id="page-71-3"></span>**class** gql.dsl.**DSLFragmentSelector**(*\*fields:* [gql.dsl.DSLSelectable,](#page-71-2) *\*\*fields\_with\_alias:* [gql.dsl.DSLSelectableWithAlias](#page-72-0))

Bases: [gql.dsl.DSLSelector](#page-65-2)

Class used to define the [is\\_valid\\_field](#page-72-2) method for fragments for the [select](#page-65-1) method.
<span id="page-72-3"></span>Inherited by [DSLFragment](#page-75-0), [DSLInlineFragment](#page-74-0)

- **is\_valid\_field**(*field:* [gql.dsl.DSLSelectable](#page-71-0)) → bool Check that a field is valid.
- **\_\_init\_\_**(*\*fields:* [gql.dsl.DSLSelectable,](#page-71-0) *\*\*fields\_with\_alias:* [gql.dsl.DSLSelectableWithAlias](#page-72-0))
- **select**(*\*fields:* [gql.dsl.DSLSelectable,](#page-71-0) *\*\*fields\_with\_alias:* [gql.dsl.DSLSelectableWithAlias](#page-72-0)) Select the fields which should be added.

#### Parameters

- **\*fields** ([DSLSelectable](#page-71-0)) fields or fragments
- **\*\*fields\_with\_alias** ([DSLSelectable](#page-71-0)) fields or fragments with alias as key

#### Raises

- **TypeError** if an argument is not an instance of [DSLSelectable](#page-71-0)
- **GraphQLError** if an argument is not a valid field

#### **selection\_set: graphql.language.ast.SelectionSetNode**

<span id="page-72-2"></span>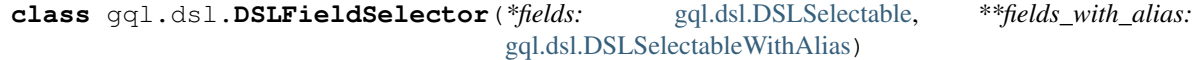

Bases: [gql.dsl.DSLSelector](#page-65-0)

Class used to define the [is\\_valid\\_field](#page-72-1) method for fields for the [select](#page-65-1) method.

Inherited by [DSLField](#page-73-0),

- <span id="page-72-1"></span>**is\_valid\_field**(*field:* [gql.dsl.DSLSelectable](#page-71-0)) → bool Check that a field is valid.
- **\_\_init\_\_**(*\*fields:* [gql.dsl.DSLSelectable,](#page-71-0) *\*\*fields\_with\_alias:* [gql.dsl.DSLSelectableWithAlias](#page-72-0))
- **select**(*\*fields:* [gql.dsl.DSLSelectable,](#page-71-0) *\*\*fields\_with\_alias:* [gql.dsl.DSLSelectableWithAlias](#page-72-0)) Select the fields which should be added.

#### Parameters

- **\*fields** ([DSLSelectable](#page-71-0)) fields or fragments
- **\*\*fields\_with\_alias** ([DSLSelectable](#page-71-0)) fields or fragments with alias as key

Raises

- **TypeError** if an argument is not an instance of [DSLSelectable](#page-71-0)
- **GraphQLError** if an argument is not a valid field

#### **selection\_set: graphql.language.ast.SelectionSetNode**

#### <span id="page-72-0"></span>**class** gql.dsl.**DSLSelectableWithAlias**

Bases: [gql.dsl.DSLSelectable](#page-71-0)

DSLSelectableWithAlias is an abstract class which indicates that the subclasses can be selected with an alias.

#### **ast\_field: graphql.language.ast.FieldNode**

**alias**(*alias: str*) → *[gql.dsl.DSLSelectableWithAlias](#page-72-0)* Set an alias

<span id="page-73-2"></span>Note: You can also pass the alias directly at the [select](#page-65-1) method. ds.Query.human. select(my\_name=ds.Character.name) is equivalent to: ds.Query.human.select(ds. Character.name.alias("my\_name"))

**Parameters alias**  $(str)$  – the alias

Returns itself

```
class gql.dsl.DSLField(name: str, parent_type: Union[graphql.type.definition.GraphQLObjectType,
                            graphql.type.definition.GraphQLInterfaceType], field:
                            graphql.type.definition.GraphQLField)
```
Bases: [gql.dsl.DSLSelectableWithAlias](#page-72-0), [gql.dsl.DSLFieldSelector](#page-72-2)

The DSLField represents a GraphQL field for the DSL code.

Instances of this class are generated for you automatically as attributes of the  $DSLType$ 

If this field contains children fields, then you need to select which ones you want in the request using the [select](#page-73-1) method.

**\_\_init\_\_**(*name: str*, *parent\_type: Union[graphql.type.definition.GraphQLObjectType, graphql.type.definition.GraphQLInterfaceType]*, *field: graphql.type.definition.GraphQLField*) Initialize the DSLField.

**Warning:** Don't instantiate this class yourself. Use attributes of the  $DSLType$  instead.

#### Parameters

- **name** the name of the field
- **parent\_type** the GraphQL type definition from the schema of the parent type of the field
- **field** the GraphQL field definition from the schema

#### **field: graphql.type.definition.GraphQLField**

#### **ast\_field: graphql.language.ast.FieldNode**

**args**(*\*\*kwargs*) → *[gql.dsl.DSLField](#page-73-0)*

Set the arguments of a field

The arguments are parsed to be stored in the AST of this field.

Note: You can also call the field directly with your arguments. ds.Query.human(id=1000) is equivalent to: ds.Query.human.args(id=1000)

Parameters **\*\*kwargs** – the arguments (keyword=value)

Returns itself

Raises **KeyError** – if any of the provided arguments does not exist for this field.

<span id="page-73-1"></span>**select**(*\*fields:* [gql.dsl.DSLSelectable,](#page-71-0) *\*\*fields\_with\_alias:* [gql.dsl.DSLSelectableWithAlias](#page-72-0)) → *[gql.dsl.DSLField](#page-73-0)*

Calling  $select$  method with corrected typing hints

<span id="page-74-1"></span>**alias**(*alias: str*) → *[gql.dsl.DSLSelectableWithAlias](#page-72-0)* Set an alias

Note: You can also pass the alias directly at the [select](#page-65-1) method. ds.Query.human. select(my\_name=ds.Character.name) is equivalent to: ds.Query.human.select(ds. Character.name.alias("my\_name"))

**Parameters alias**  $(str)$  – the alias

Returns itself

**is\_valid\_field**(*field:* [gql.dsl.DSLSelectable](#page-71-0)) → bool Check that a field is valid.

**selection\_set: graphql.language.ast.SelectionSetNode**

**class** gql.dsl.**DSLMetaField**(*name: str*)

Bases: [gql.dsl.DSLField](#page-73-0)

DSLMetaField represents a GraphQL meta-field for the DSL code.

meta-fields are reserved field in the GraphQL type system prefixed with "\_\_" two underscores and used for introspection.

#### **meta\_type = <GraphQLObjectType 'meta-field'>**

**\_\_init\_\_**(*name: str*) Initialize the meta-field.

**Parameters name** – the name between <u>typename</u>, schema or type

```
args(**kwargs) → gql.dsl.DSLField
```
Set the arguments of a field

The arguments are parsed to be stored in the AST of this field.

Note: You can also call the field directly with your arguments. ds. Query. human (id=1000) is equivalent to: ds. Query.human.args(id=1000)

**Parameters \*\*kwargs** – the arguments (keyword=value)

Returns itself

**Raises KeyError** – if any of the provided arguments does not exist for this field.

**is valid field**( $field:$  [gql.dsl.DSLSelectable](#page-71-0))  $\rightarrow$  bool Check that a field is valid.

**select**(*\*fields:* [gql.dsl.DSLSelectable,](#page-71-0) *\*\*fields\_with\_alias:* [gql.dsl.DSLSelectableWithAlias](#page-72-0)) → *[gql.dsl.DSLField](#page-73-0)* Calling  $select$  method with corrected typing hints

**ast\_field: graphql.language.ast.FieldNode**

**field: graphql.type.definition.GraphQLField**

<span id="page-74-0"></span>**selection\_set: graphql.language.ast.SelectionSetNode**

<span id="page-75-1"></span>**class** gql.dsl.**DSLInlineFragment**(*\*fields:* [gql.dsl.DSLSelectable,](#page-71-0) *\*\*fields\_with\_alias:* [gql.dsl.DSLSelectableWithAlias](#page-72-0)) Bases: qql.dsl.DSLSelectable, [gql.dsl.DSLFragmentSelector](#page-71-2)

DSLInlineFragment represents an inline fragment for the DSL code.

**\_\_init\_\_**(*\*fields:* [gql.dsl.DSLSelectable,](#page-71-0) *\*\*fields\_with\_alias:* [gql.dsl.DSLSelectableWithAlias](#page-72-0)) Initialize the DSLInlineFragment.

Parameters

- **\*fields** ([DSLSelectable](#page-71-0) ([DSLField](#page-73-0), [DSLFragment](#page-75-0) or [DSLInlineFragment](#page-74-0))) – new children fields
- **\*\*fields\_with\_alias** ([DSLField](#page-73-0)) new children fields with alias as key

#### **ast\_field: graphql.language.ast.InlineFragmentNode**

- select (*\*fields:* [gql.dsl.DSLSelectable,](#page-71-0) *\*\*fields with alias:* [gql.dsl.DSLSelectableWithAlias](#page-72-0)) → *[gql.dsl.DSLInlineFragment](#page-74-0)* Calling  $select$  method with corrected typing hints
- **on**(*type\_condition:* [gql.dsl.DSLType](#page-71-1)) → *[gql.dsl.DSLInlineFragment](#page-74-0)* Provides the GraphQL type of this inline fragment.
- **is\_valid\_field**(*field:* [gql.dsl.DSLSelectable](#page-71-0)) → bool Check that a field is valid.

#### **selection\_set: graphql.language.ast.SelectionSetNode**

#### <span id="page-75-0"></span>**class** gql.dsl.**DSLFragment**(*name: str*)

Bases: [gql.dsl.DSLSelectable](#page-71-0), [gql.dsl.DSLFragmentSelector](#page-71-2), [gql.dsl.](#page-66-0) [DSLExecutable](#page-66-0)

DSLFragment represents a named GraphQL fragment for the DSL code.

**is\_valid\_field**( $field:$  [gql.dsl.DSLSelectable](#page-71-0))  $\rightarrow$  bool Check that a field is valid.

#### **selection\_set: graphql.language.ast.SelectionSetNode**

**variable\_definitions: [gql.dsl.DSLVariableDefinitions](#page-71-3)**

**\_\_init\_\_**(*name: str*) Initialize the DSLFragment.

**Parameters name**  $(str)$  – the name of the fragment

#### **name: str**

#### **property ast\_field**

ast\_field property will generate a FragmentSpreadNode with the provided name.

Note: We need to ignore the type because of [issue #4125 of mypy.](https://github.com/python/mypy/issues/4125)

**select**(*\*fields:* [gql.dsl.DSLSelectable,](#page-71-0) *\*\*fields\_with\_alias:* [gql.dsl.DSLSelectableWithAlias](#page-72-0)) → *[gql.dsl.DSLFragment](#page-75-0)* Calling [select](#page-65-1) method with corrected typing hints

**on**(*type\_condition:* [gql.dsl.DSLType](#page-71-1)) → *[gql.dsl.DSLFragment](#page-75-0)* Provides the GraphQL type of this fragment.

#### Parameters **type\_condition** ([DSLType](#page-71-1)) – the provided type

**property executable\_ast**

Generates the ast for  $dsL$  qql.

#### Raises **AttributeError** – if a type has not been provided

#### <span id="page-76-1"></span><span id="page-76-0"></span>**gql.utilities**

```
gql.utilities.build_client_schema(introspection: Dict) →
```
graphql.type.schema.GraphQLSchema This is an alternative to the graphql-core function build\_client\_schema but with default include and skip directives added to the schema to fix [issue #278](https://github.com/graphql-python/gql/issues/278)

**Warning:** This function will be removed once the issue [graphql-js#3419](https://github.com/graphql/graphql-js/issues/3419) has been fixed and ported to graphql-core so don't use it outside gql.

gql.utilities.**get\_introspection\_query\_ast**(*descriptions: bool = True*, *specified\_by\_url: bool = False*, *directive\_is\_repeatable: bool = False*, *schema\_description: bool = False*, *type\_recursion\_level: int* = 7)  $\rightarrow$ graphql.language.ast.DocumentNode

Get a query for introspection as a document using the DSL module.

Equivalent to the get\_introspection\_query function from graphql-core but using the DSL module and allowing to select the recursion level.

Optionally, you can exclude descriptions, include specification URLs, include repeatability of directives, and specify whether to include the schema description as well.

gql.utilities.**parse\_result**(*schema: graphql.type.schema.GraphQLSchema*, *document: graphql.language.ast.DocumentNode*, *result: Optional[Dict[str, Any]]*, *operation name: Optional[str] = None*)  $\rightarrow$  Optional[Dict[str, Any]]

Unserialize a result received from a GraphQL backend.

#### **Parameters**

- **schema** the GraphQL schema
- **document** the document representing the query sent to the backend
- **result** the serialized result received from the backend
- **operation\_name** the optional operation name

Returns a parsed result with scalars and enums parsed depending on their definition in the schema.

Given a schema, a query and a serialized result, provide a new result with parsed values.

If the result contains only built-in GraphQL scalars (String, Int, Float, . . . ) then the parsed result should be unchanged.

If the result contains custom scalars or enums, then those values will be parsed with the parse\_value method of the custom scalar or enum definition in the schema.

gql.utilities.**serialize\_value**(*type\_: graphql.type.definition.GraphQLType*, *value: Any*) → Any Given a GraphQL type and a Python value, return the serialized value.

This method will serialize the value recursively, entering into lists and dicts.

Can be used to serialize Enums and/or Custom Scalars in variable values.

**Parameters** 

• **type** – the GraphQL type

• **value** – the provided value

```
gql.utilities.serialize_variable_values(schema: graphql.type.schema.GraphQLSchema,
                                                    document: graphql.language.ast.DocumentNode,
                                                    variable_values: Dict[str, Any], operation_name:
                                                    Optional[str] = None \rightarrow Dict[str, Any]
```
Given a GraphQL document and a schema, serialize the Dictionary of variable values.

Useful to serialize Enums and/or Custom Scalars in variable values.

#### Parameters

- **schema** the GraphQL schema
- **document** the document representing the query sent to the backend
- **variable** values the dictionnary of variable values which needs to be serialized.
- **operation\_name** the optional operation\_name for the query.

gql.utilities.**update\_schema\_enum**(*schema: graphql.type.schema.GraphQLSchema*, *name: str*, *values: Union[Dict[str, Any], Type[enum.Enum]]*, *use\_enum\_values: bool = False*)

Update in the schema the GraphQLEnumType corresponding to the given name.

Example:

```
from enum import Enum
class Color(Enum):
   RED = 0GREEN = 1BLUE = 2update_schema_enum(schema, 'Color', Color)
```
#### Parameters

- **schema** a GraphQL Schema already containing the GraphQLEnumType type.
- **name** the name of the enum in the GraphQL schema
- **values** Either a Python Enum or a dict of values. The keys of the provided values should correspond to the keys of the existing enum in the schema.
- **use enum values** By default, we configure the GraphQLEnumType to serialize to enum instances (ie: .parse\_value() returns Color.RED). If use\_enum\_values is set to True, then .parse\_value() returns 0. use\_enum\_values=True is the defaut behaviour when passing an Enum to a GraphQLEnumType.

<span id="page-77-0"></span>gql.utilities.**update\_schema\_scalar**(*schema: graphql.type.schema.GraphQLSchema*, *name: str*, *scalar: graphql.type.definition.GraphQLScalarType*)

Update the scalar in a schema with the scalar provided.

#### **Parameters**

- **schema** the GraphQL schema
- **name** the name of the custom scalar type in the schema
- **scalar** a provided scalar type

This can be used to update the default Custom Scalar implementation when the schema has been provided from a text file or from introspection.

gql.utilities.**update\_schema\_scalars**(*schema: graphql.type.schema.GraphQLSchema*, *scalars: List[graphql.type.definition.GraphQLScalarType]*)

Update the scalars in a schema with the scalars provided.

#### Parameters

- **schema** the GraphQL schema
- **scalars** a list of provided scalar types

This can be used to update the default Custom Scalar implementation when the schema has been provided from a text file or from introspection.

If the name of the provided scalar is different than the name of the custom scalar, then you should use the [update\\_schema\\_scalar](#page-77-0) method instead.

### **CHAPTER**

**TWO**

# **INDICES AND TABLES**

- genindex
- modindex
- search

## **PYTHON MODULE INDEX**

### g

gql, [41](#page-44-0) gql.client, [42](#page-45-0) gql.dsl, [61](#page-64-1) gql.transport.aiohttp, [47](#page-49-0) gql.transport.appsync\_auth, [48](#page-51-0) gql.transport.appsync\_websockets, [50](#page-53-0) gql.transport.exceptions, [52](#page-55-0) gql.transport.phoenix\_channel\_websockets, [54](#page-57-0) gql.transport.requests, [55](#page-58-0) gql.transport.websockets, [57](#page-60-0) gql.transport.websockets\_base, [59](#page-62-0) gql.utilities, [73](#page-76-0)

### **INDEX**

\_\_init\_\_() (*gql.transport.exceptions.TransportProtocolError*

# Symbols

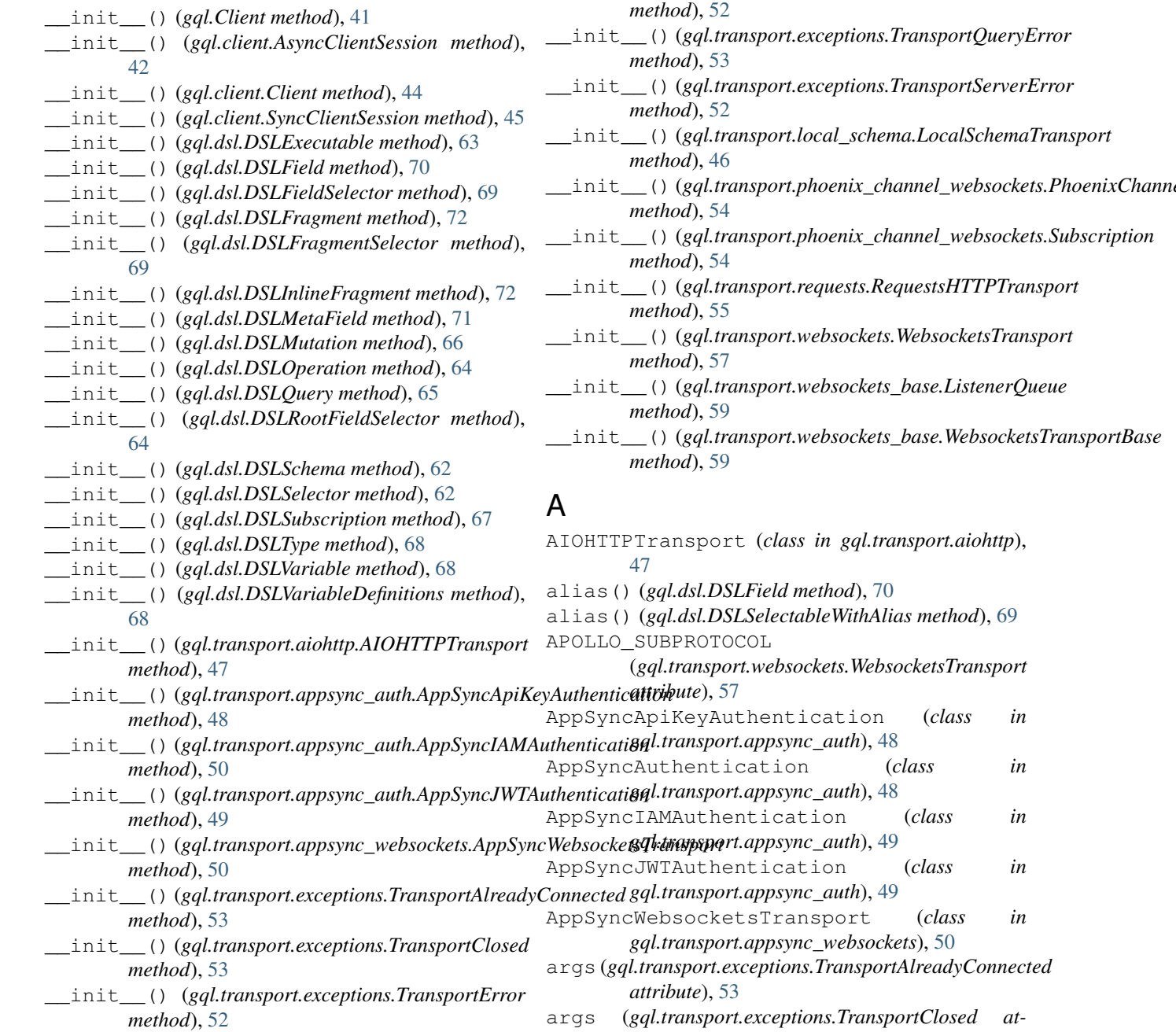

AIOHTTPTransport (*class in gql.transport.aiohttp*),

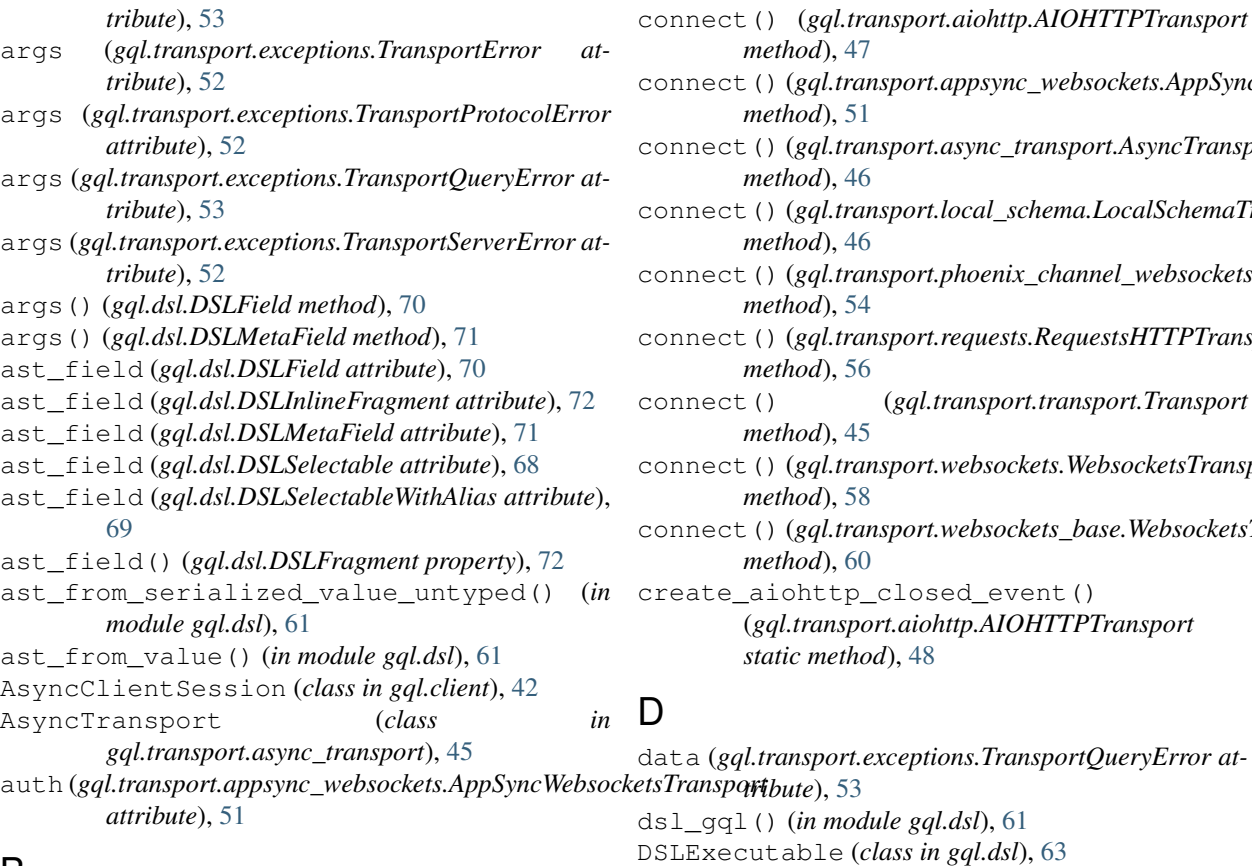

## B

build\_client\_schema() (*in module gql.utilities*), [73](#page-76-1)

# $\cap$

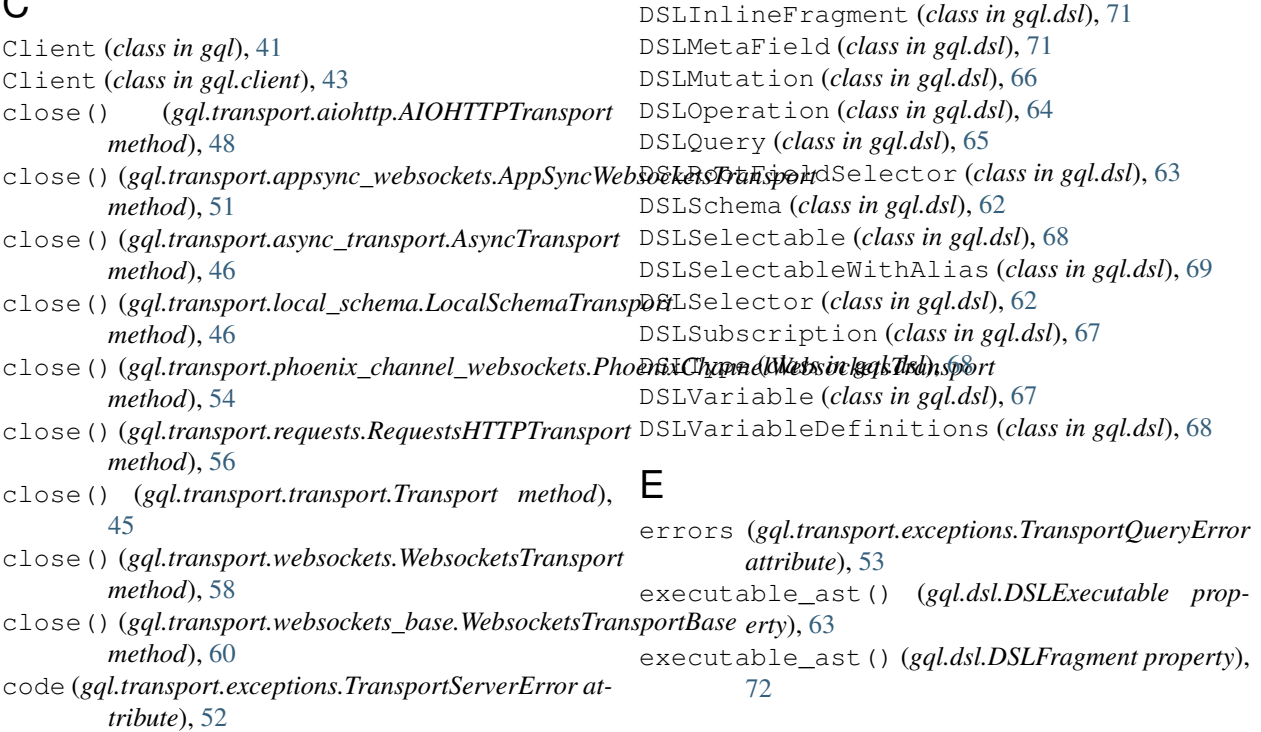

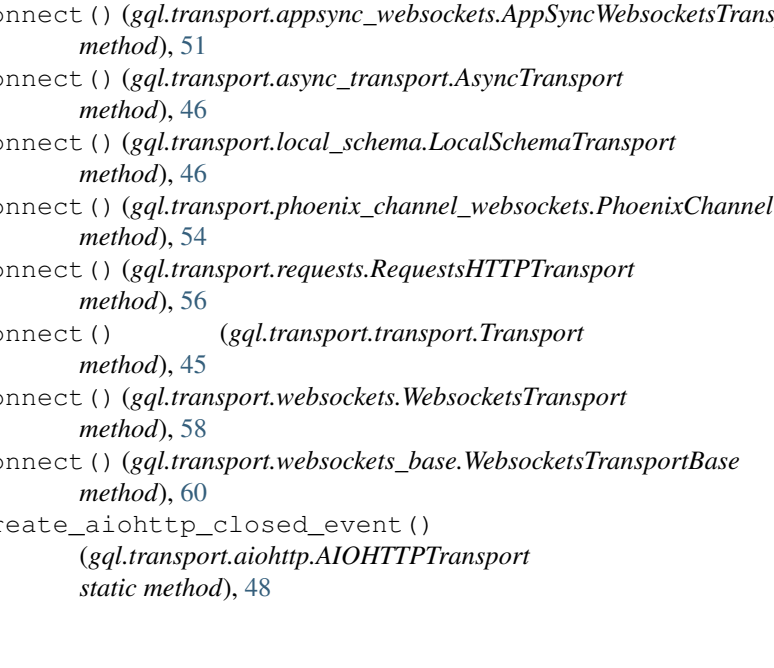

*method*), [47](#page-50-0)

DSLField (*class in gql.dsl*), [70](#page-73-2)

DSLFieldSelector (*class in gql.dsl*), [69](#page-72-3) DSLFragment (*class in gql.dsl*), [72](#page-75-1)

DSLFragmentSelector (*class in gql.dsl*), [68](#page-71-4)

### **gql 3, Release 3.0.0rc0**

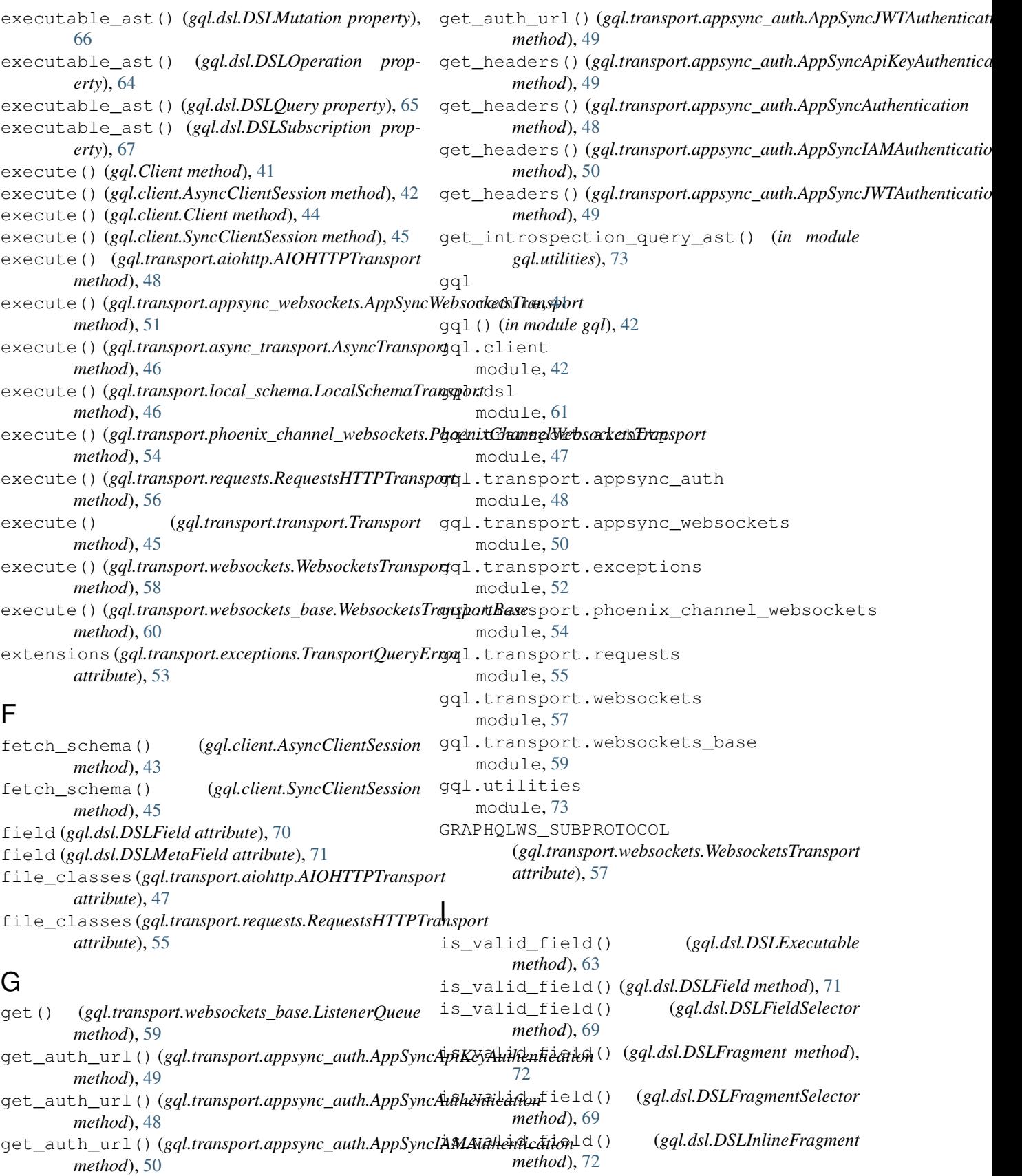

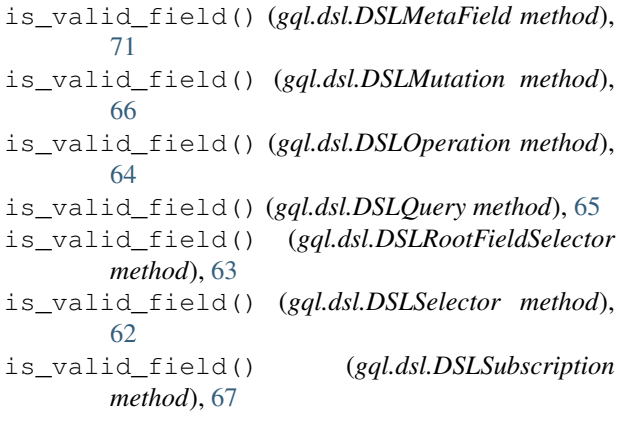

# L

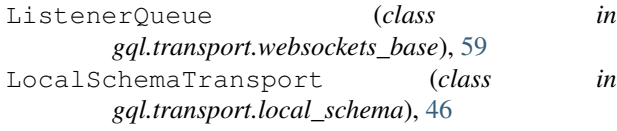

## M

```
meta_type (gql.dsl.DSLMetaField attribute), 71
module
   gql, 41
   gql.client, 42
   gql.dsl, 61
   gql.transport.aiohttp, 47
   gql.transport.appsync_auth, 48
   gql.transport.appsync_websockets, 50
   gql.transport.exceptions, 52
       54
   gql.transport.requests, 55
   gql.transport.websockets, 57
   gql.transport.websockets_base, 59
   gql.utilities, 73
```
# N

name (*gql.dsl.DSLExecutable attribute*), [63](#page-66-1) name (*gql.dsl.DSLFragment attribute*), [72](#page-75-1) name (*gql.dsl.DSLMutation attribute*), [66](#page-69-0) name (*gql.dsl.DSLOperation attribute*), [65](#page-68-0) name (*gql.dsl.DSLQuery attribute*), [66](#page-69-0) name (*gql.dsl.DSLSubscription attribute*), [67](#page-70-0)

# O

```
on() (gql.dsl.DSLFragment method), 72
on() (gql.dsl.DSLInlineFragment method), 72
operation_type (gql.dsl.DSLMutation attribute), 66
operation_type (gql.dsl.DSLOperation attribute),
         64
operation_type (gql.dsl.DSLQuery attribute), 65
operation_type (gql.dsl.DSLSubscription attribute),
        67
```
### P

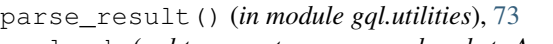

payloads (*gql.transport.appsync\_websockets.AppSyncWebsocketsTransport attribute*), [52](#page-55-1)

- payloads (*gql.transport.phoenix\_channel\_websockets.PhoenixChannelW attribute*), [55](#page-58-1)
- payloads (*gql.transport.websockets.WebsocketsTransport attribute*), [58](#page-61-0)
- payloads (*gql.transport.websockets\_base.WebsocketsTransportBase attribute*), [60](#page-63-0)
- PhoenixChannelWebsocketsTransport (*class in gql.transport.phoenix\_channel\_websockets*), [54](#page-57-1)
- ping\_received (*gql.transport.websockets.WebsocketsTransport attribute*), [58](#page-61-0)
- pong\_received (*gql.transport.websockets.WebsocketsTransport attribute*), [58](#page-61-0)

put() (*gql.transport.websockets\_base.ListenerQueue method*), [59](#page-62-1)

# Q

```
query_id (gql.transport.exceptions.TransportQueryError
         attribute), 53
```

```
R
```

```
RequestsHTTPTransport (class in
       gql.transport.requests), 55
```
## S

```
gql.transport.phoenix_channel_websockets,
select() (gql.dsl.DSLExecutable method), 63
                                                select() (gql.dsl.DSLField method), 70
                                                select() (gql.dsl.DSLFieldSelector method), 69
                                                select() (gql.dsl.DSLFragment method), 72
                                                select() (gql.dsl.DSLFragmentSelector method), 69
                                                select() (gql.dsl.DSLInlineFragment method), 72
                                                select() (gql.dsl.DSLMetaField method), 71
                                                select() (gql.dsl.DSLMutation method), 66
                                                select() (gql.dsl.DSLOperation method), 65
                                                select() (gql.dsl.DSLQuery method), 65
                                                select() (gql.dsl.DSLRootFieldSelector method), 64
                                                select() (gql.dsl.DSLSelector method), 62
                                                select() (gql.dsl.DSLSubscription method), 67
                                                selection_set (gql.dsl.DSLExecutable attribute), 63
                                                selection_set (gql.dsl.DSLField attribute), 71
                                                selection_set (gql.dsl.DSLFieldSelector attribute),
                                                        69
                                                selection_set (gql.dsl.DSLFragment attribute), 72
                                                selection_set (gql.dsl.DSLFragmentSelector
                                                        attribute), 69
                                                selection_set (gql.dsl.DSLInlineFragment at-
                                                        tribute), 72
                                                selection_set (gql.dsl.DSLMetaField attribute), 71
                                                selection_set (gql.dsl.DSLMutation attribute), 66
```
selection set (*gql.dsl.DSLOperation attribute*), [65](#page-68-0) selection\_set (*gql.dsl.DSLQuery attribute*), [66](#page-69-0) selection\_set (*gql.dsl.DSLRootFieldSelector attribute*), [64](#page-67-0) selection\_set (*gql.dsl.DSLSelector attribute*), [62](#page-65-2) selection\_set (*gql.dsl.DSLSubscription attribute*), [67](#page-70-0) send\_ping() (*gql.transport.websockets.WebsocketsTransport method*), [58](#page-61-0) send\_pong() (*gql.transport.websockets.WebsocketsTransport method*), [58](#page-61-0) serialize\_value() (*in module gql.utilities*), [73](#page-76-1) serialize\_variable\_values() (*in module gql.utilities*), [74](#page-77-1) set\_exception()(gql.transport.websockets\_base.ListenerQueue<sub>le\_definitions (gql.dsl.DSLQuery at-</sub> *method*), [59](#page-62-1) set\_type() (*gql.dsl.DSLVariable method*), [68](#page-71-4) subscribe() (*gql.Client method*), [42](#page-45-1) subscribe() (*gql.client.AsyncClientSession method*), [43](#page-46-0) subscribe() (*gql.client.Client method*), [44](#page-47-0) subscribe() (*gql.transport.appsync\_websockets.AppSyncWebsocketsTransport method*), [52](#page-55-1) *method*), [51](#page-54-0) subscribe() (*gql.transport.async\_transport.AsyncTransport method*), [46](#page-49-1) subscribe() (*gql.transport.local\_schema.LocalSchemaTransport method*), [58](#page-61-0) *method*), [46](#page-49-1) subscribe() (*gql.transport.phoenix\_channel\_websockets.PhoenixChannelWebsocketsTransport* wait\_closed() (*gql.transport.websockets\_base.WebsocketsTransportBase method*), [54](#page-57-1) subscribe() (*gql.transport.websockets.WebsocketsTransport method*), [58](#page-61-0) subscribe() (*gql.transport.websockets\_base.WebsocketsTransportBase* WebsocketsTransportBase (*class in method*), [60](#page-63-0) Subscription (*class in gql.transport.phoenix\_channel\_websockets*), [54](#page-57-1) SyncClientSession (*class in gql.client*), [44](#page-47-0) T to\_ast\_type() (*gql.dsl.DSLVariable method*), [68](#page-71-4) Transport (*class in gql.transport.transport*), [45](#page-48-0) transport() (*gql.client.AsyncClientSession property*), [43](#page-46-0) transport() (*gql.client.SyncClientSession property*), [45](#page-48-0) TransportAlreadyConnected, [53](#page-56-0) TransportClosed, [53](#page-56-0) TransportError, [52](#page-55-1) update\_schema\_scalar() (*in module gql.utilities*), [74](#page-77-1) update\_schema\_scalars() (*in module gql.utilities*), [74](#page-77-1) V variable\_definitions (*gql.dsl.DSLExecutable attribute*), [63](#page-66-1) variable\_definitions (*gql.dsl.DSLFragment attribute*), [72](#page-75-1) variable\_definitions (*gql.dsl.DSLMutation attribute*), [66](#page-69-0) variable\_definitions (*gql.dsl.DSLOperation attribute*), [65](#page-68-0) *tribute*), [66](#page-69-0) variable\_definitions (*gql.dsl.DSLSubscription attribute*), [67](#page-70-0) W wait\_closed() (*ggl.transport.appsync\_websockets.AppSyncWebsockets* wait\_closed() (*gql.transport.phoenix\_channel\_websockets.PhoenixChannel\_websockets*.phoenixChannel *method*), [55](#page-58-1) wait\_closed() (*gql.transport.websockets.WebsocketsTransport method*), [60](#page-63-0) WebsocketsTransport (*class in gql.transport.websockets*), [57](#page-60-1) *gql.transport.websockets\_base*), [59](#page-62-1) with\_traceback()(gql.transport.exceptions.TransportAlreadyConnec *method*), [53](#page-56-0) with\_traceback() (*gql.transport.exceptions.TransportClosed method*), [53](#page-56-0) with\_traceback() (*gql.transport.exceptions.TransportError method*), [52](#page-55-1) with\_traceback() (*gql.transport.exceptions.TransportProtocolError method*), [52](#page-55-1) with\_traceback() (*gql.transport.exceptions.TransportQueryError method*), [53](#page-56-0) with\_traceback() (*gql.transport.exceptions.TransportServerError method*), [52](#page-55-1)

TransportProtocolError, [52](#page-55-1) TransportQueryError, [52](#page-55-1)

TransportServerError, [52](#page-55-1)

## $\cup$

update\_schema\_enum() (*in module gql.utilities*), [74](#page-77-1)